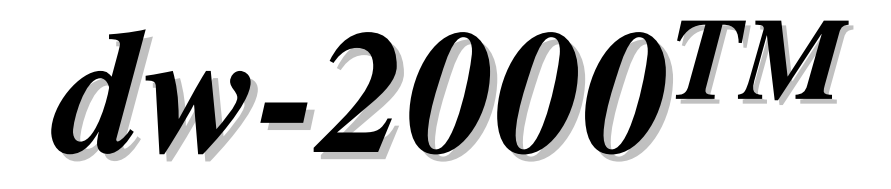

# **Release Notes& Release Notes& Additional Manual Additional Manual**

**Version 8.00 Version 8.00**

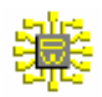

dw-2000 version8.00 by Design Workshop Technologies

#### **© 2003 by MEDIX International Corp. 2003 by MEDIX International Corp.**

All right reserved.

No part of this manual may be copied, reproduced, translated, or reduced to any electronic medium or machine-readable from without the prior written consent of MEDIX International Corp.

MEDIX International Corp. make no warranties, expressed or implied, with respect to this manual, regarding its quality, performance, merchantability, or fitness for a particular purpose, except as expressed herein.

MEDIX International Corp. reserve the right to make improvements to the product described in this manual at any time and without any notice.

Dw-2000 is a trademark of Design Workshop Technologies. UNIX is registered trademark of UNIX System Laboratories, Inc. Windows is a trademark of Microsoft Corp.

> EDACAD  $176-0012$  5-13-1 6F

03-5984-5555 FAX: 03-5984-5556 e-mail : eda@medix.co.jp URL : http://www.medix.co.jp/Eda/

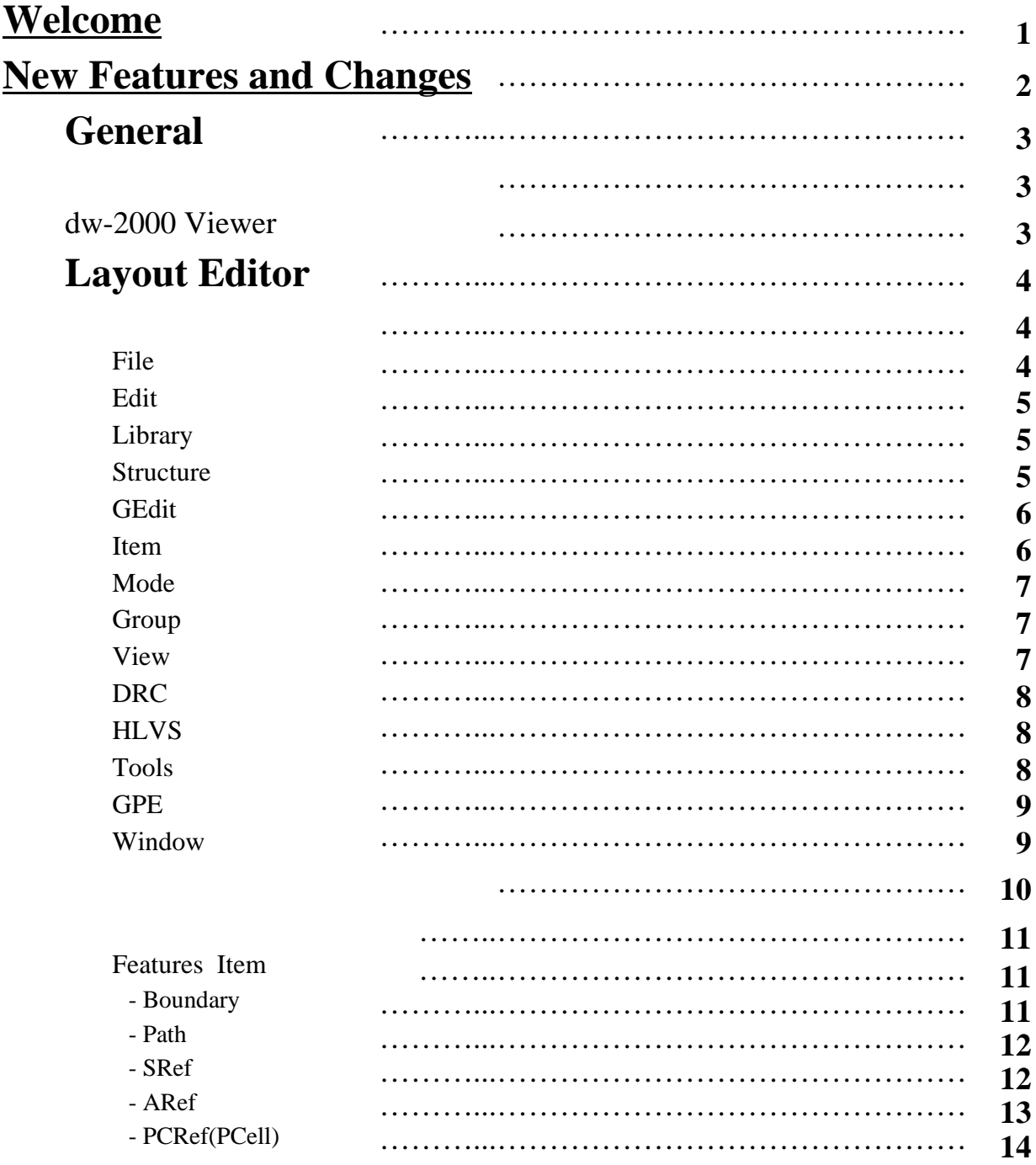

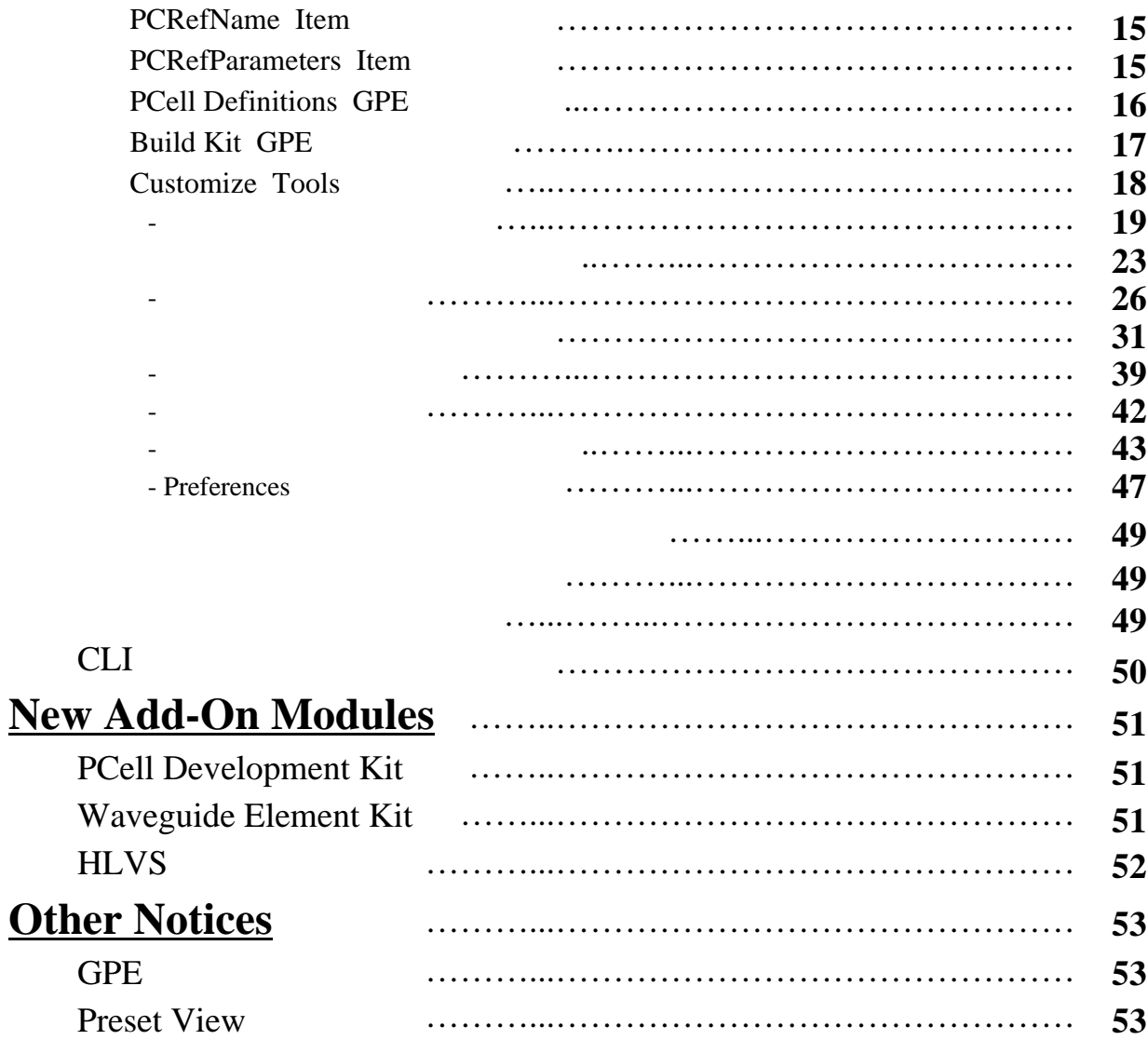

#### Welcome!

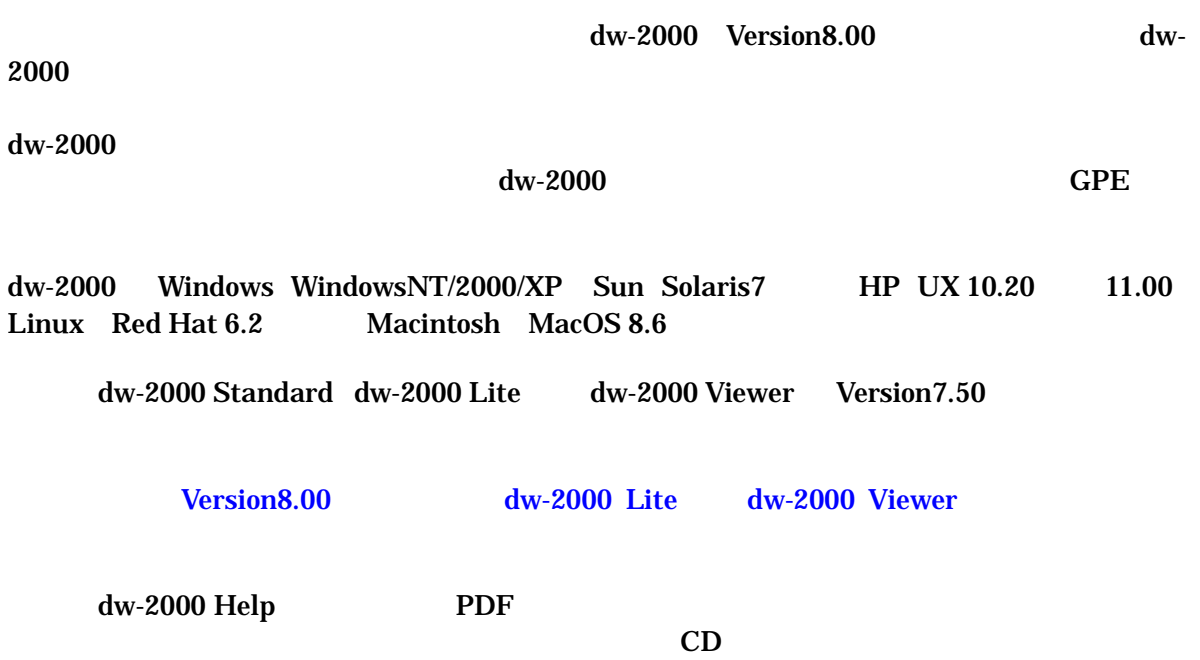

## New Features and Changes

Version7.50

#### **General**

- ライブラリフォ-マットの強化 - dw-2000 Viewer

- メニュ-構成の変更
- ボタンメニュ-のツ-ルバ-化
- 新メニュ-コマンド解説
- 新プロンプトウィンドウによるキ-入力
- CLI

#### *3 dw-2000 Ver.8.00 Release Note : New Features*

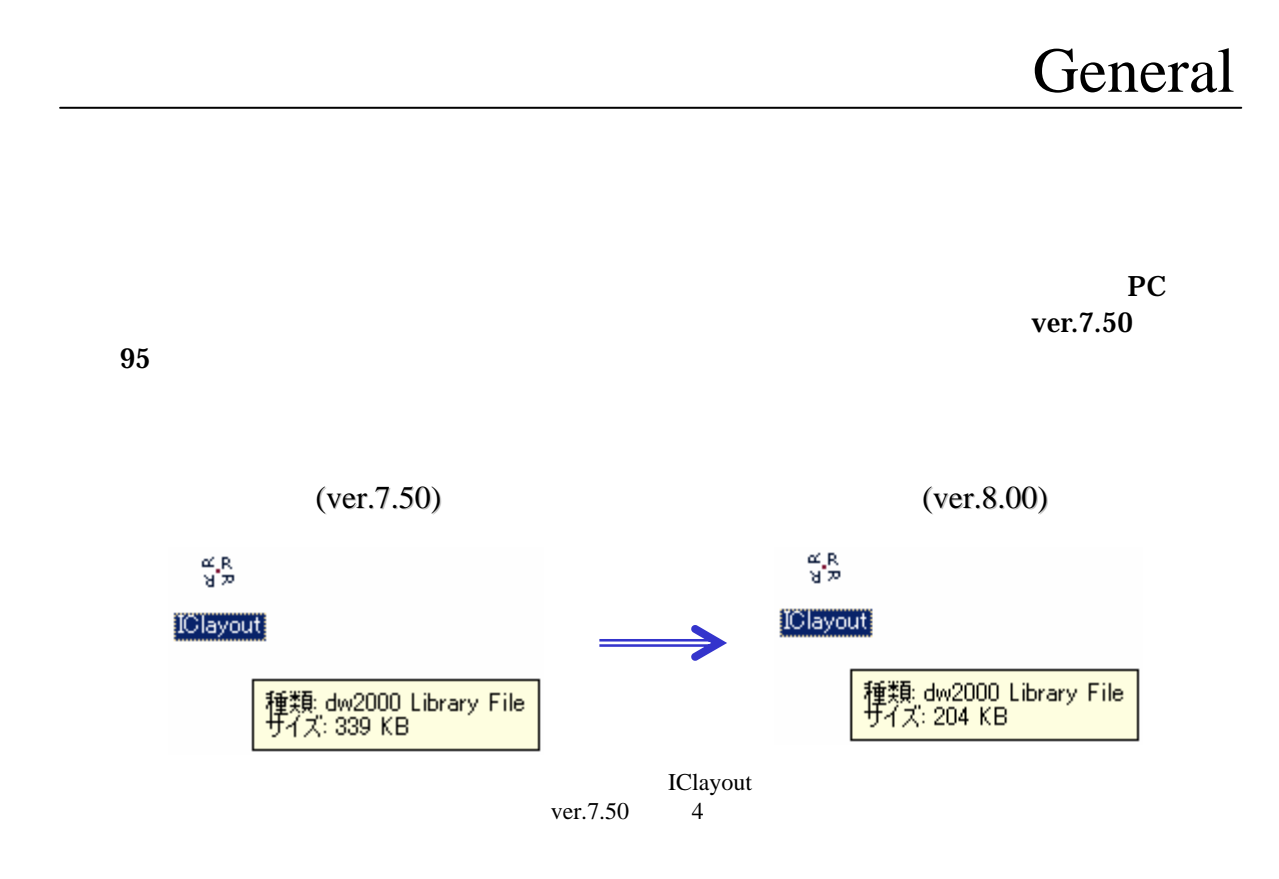

Viewer 2008

#### dw-2000 Viewer

#### **Button Interface**

**Caption** 

Viewer Standard

#### ・ "Peek" Feautre

Viewer Standard

#### Navigation through the Hierarchy  $10$

#### **Improved Preferences Dialog**

**Preferences** 

ver. $8.00$ 

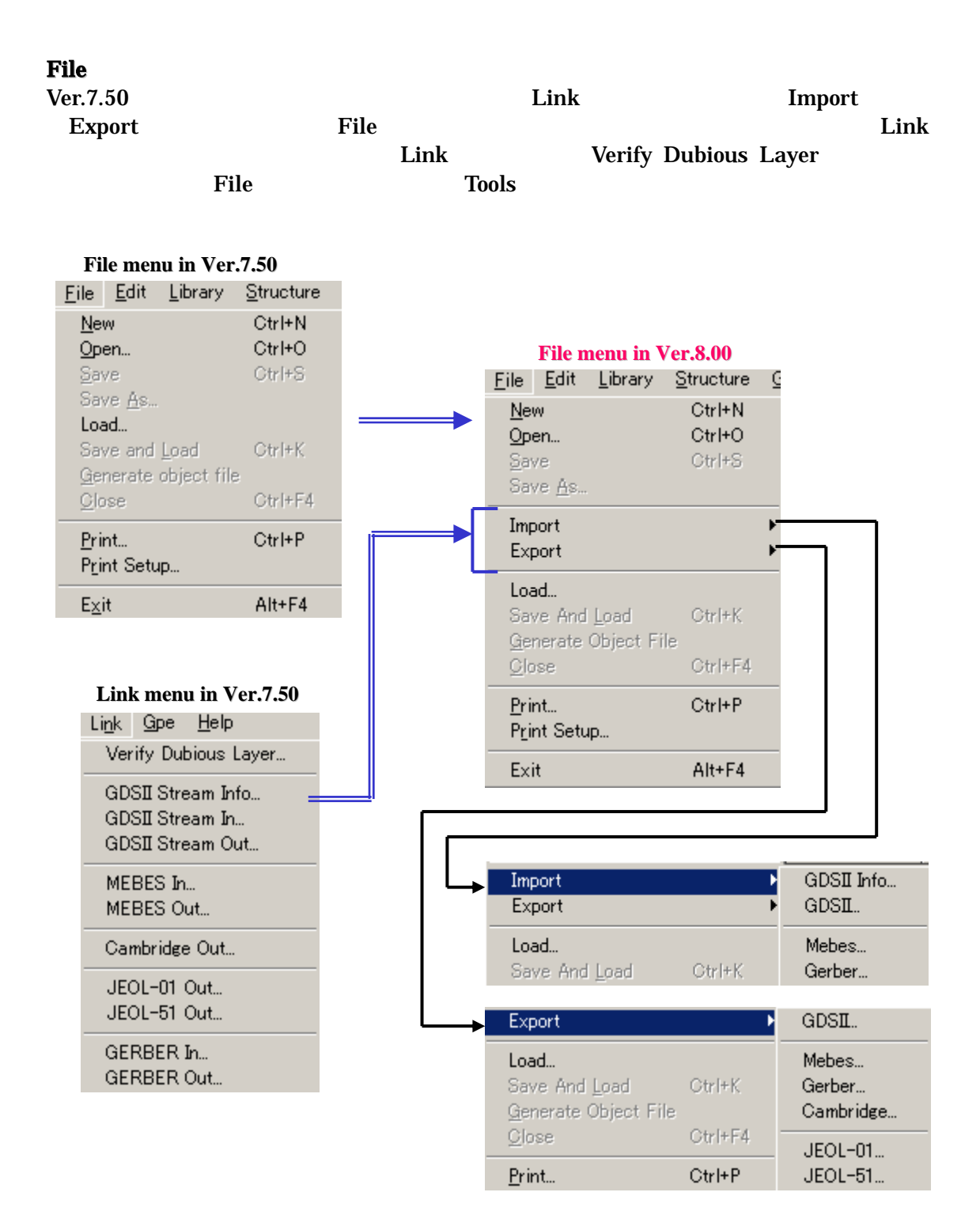

Revert...

Boolean Tool...

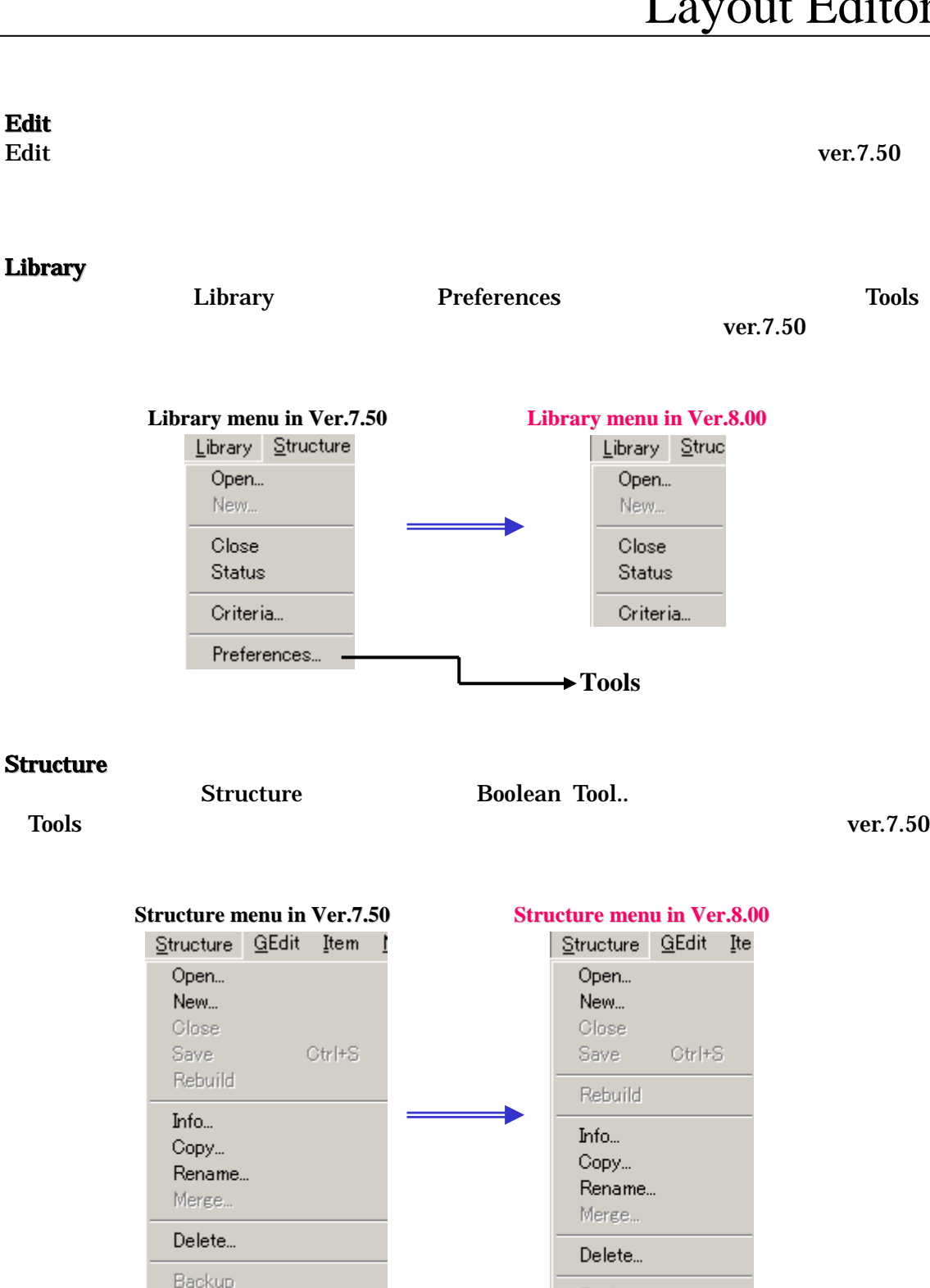

→ Tools

Backup

Revert...

#### **GEdit**

 $GEdit$ 

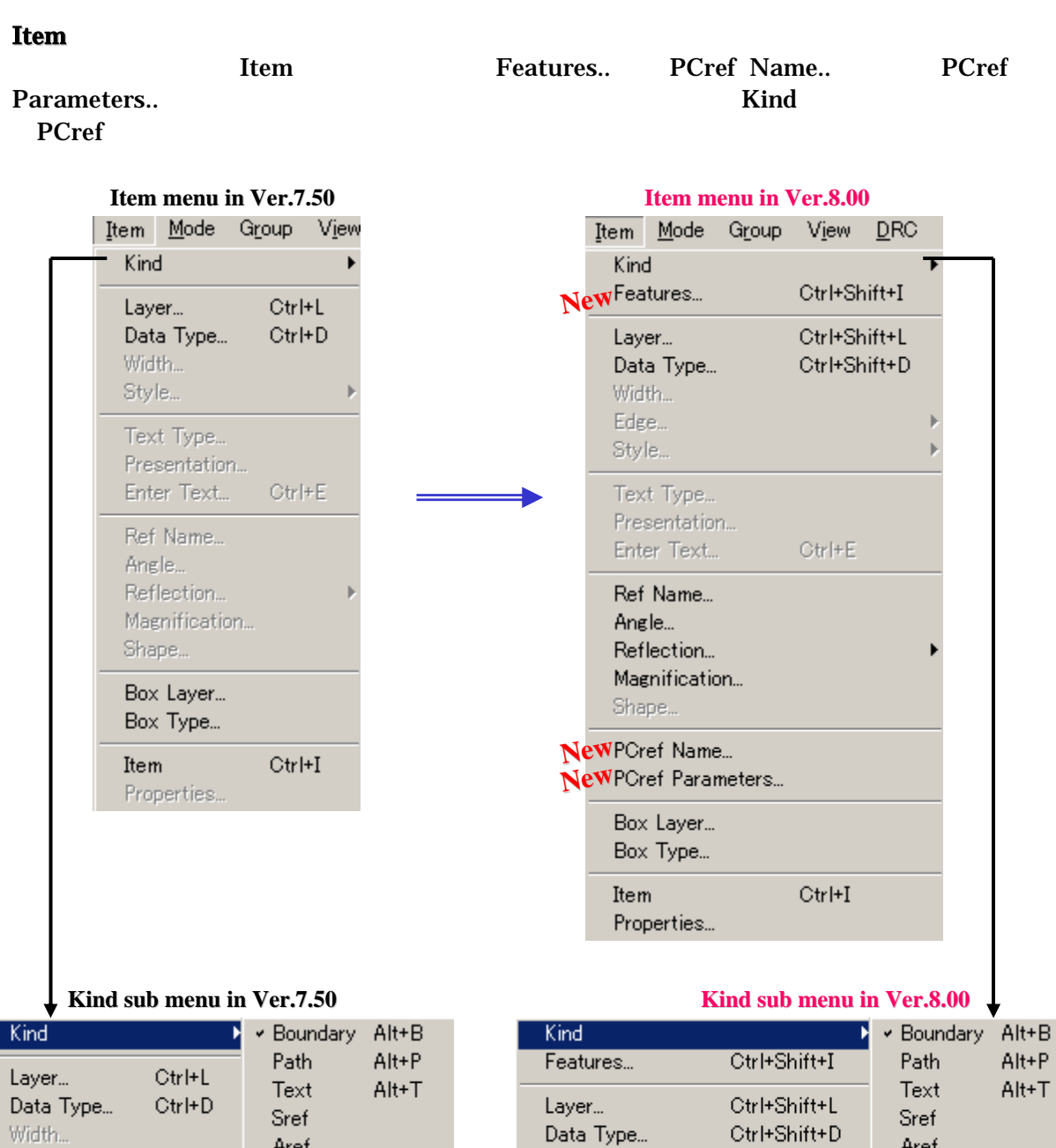

Features.. PCref Name.. PCref Parameters..  $p.15$ 

Aref

 $Q_{\rm bulk}$ 

Width... Edeo.

New PCref

Aref

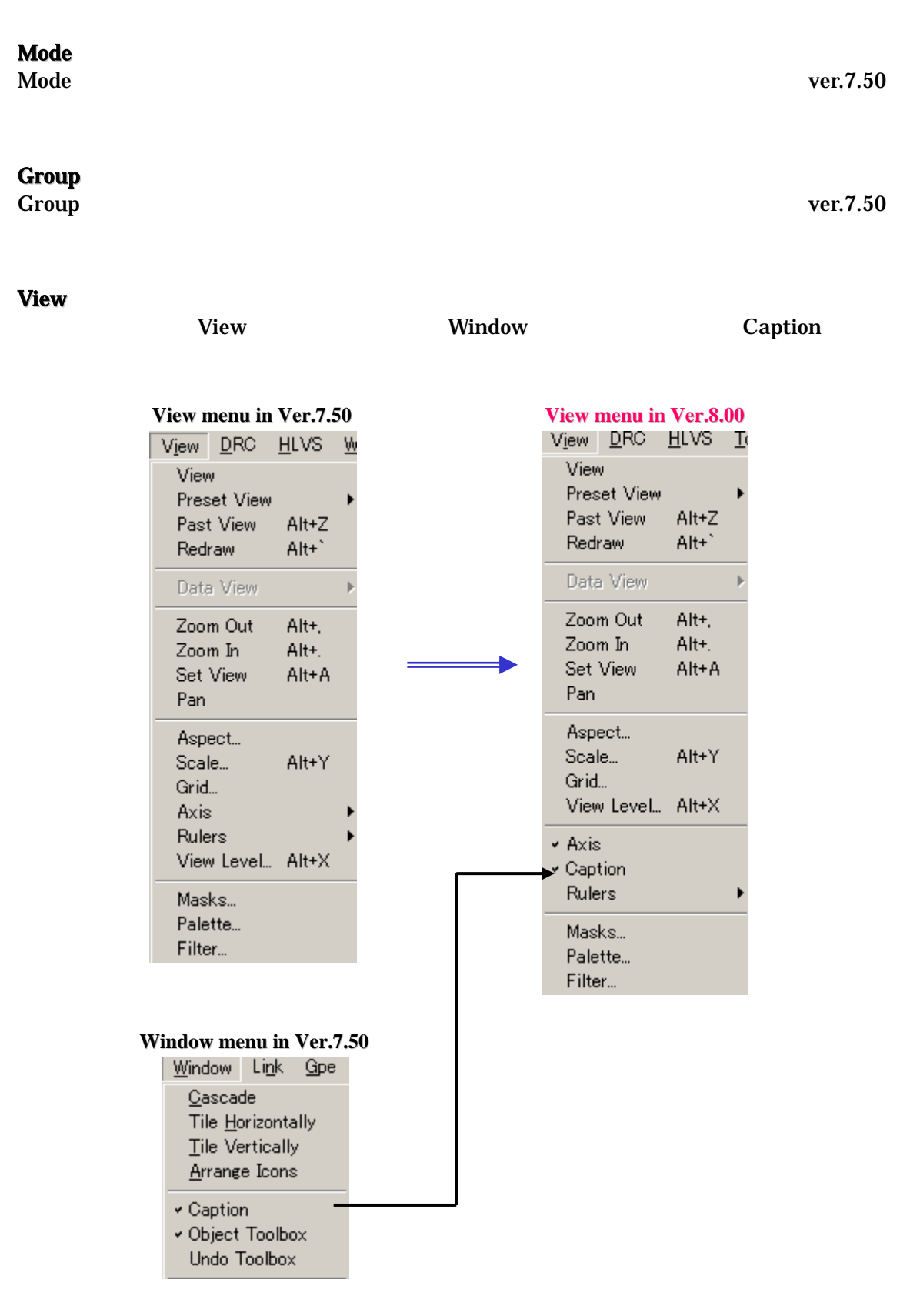

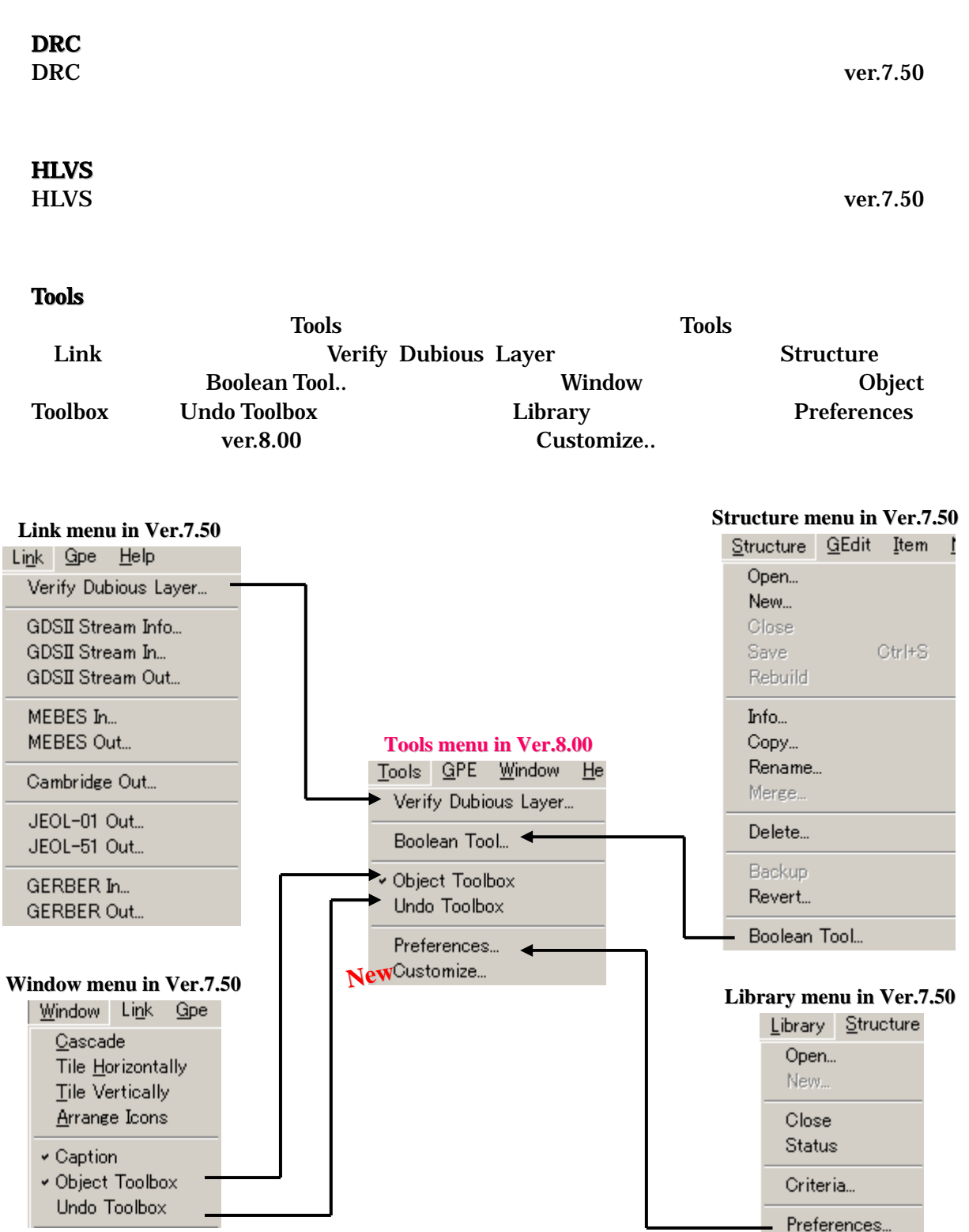

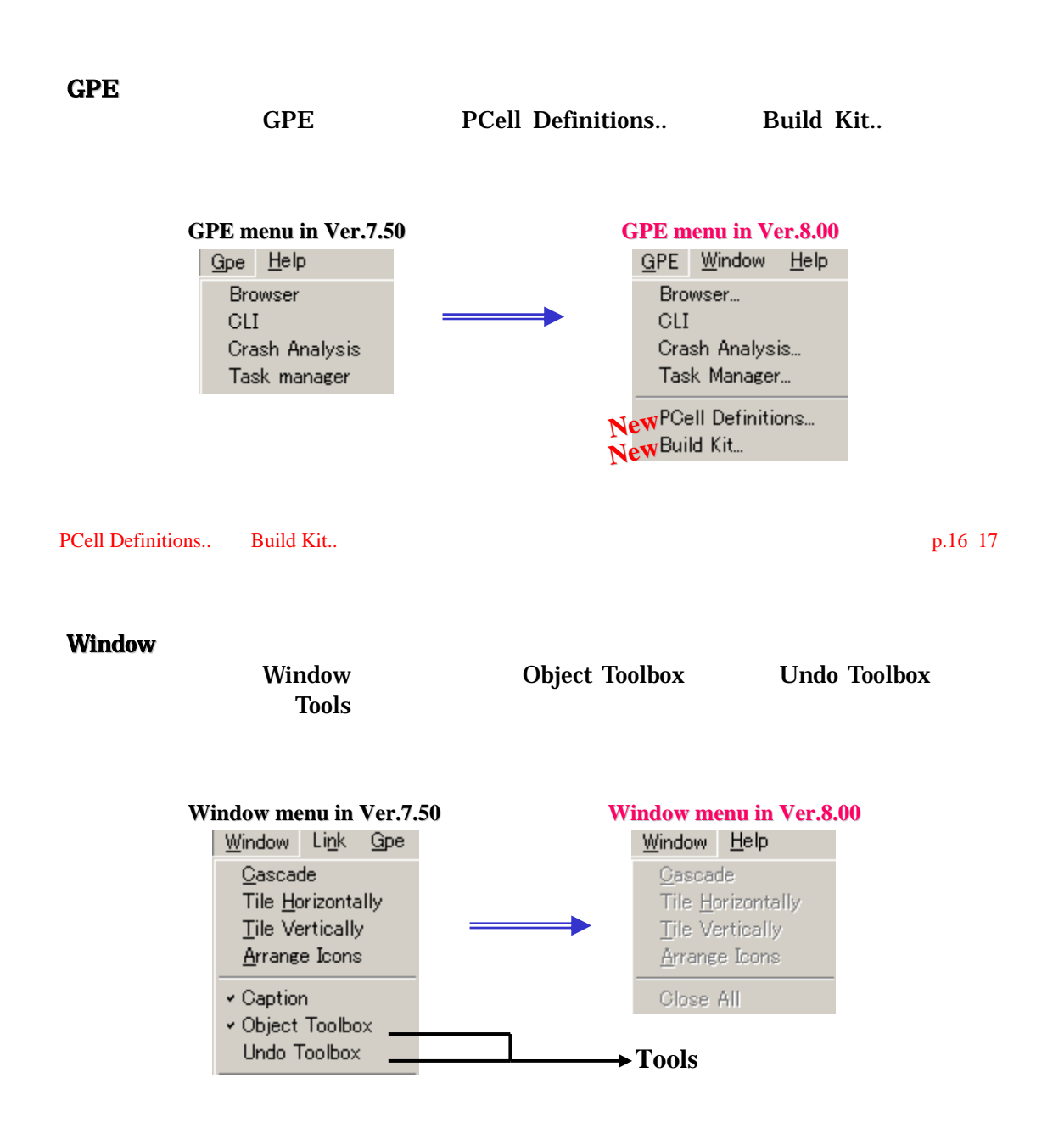

ver.8.00  $\sim$ 

Tools:Customize..

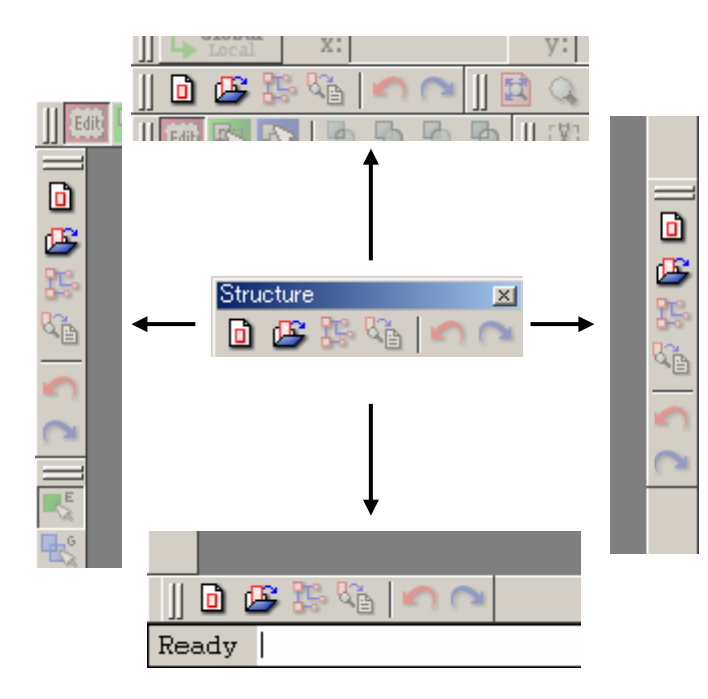

▼ Coordinate  $\star$  Ruler v Static Rulers v Structure v Element Kind  $\star$  Digitize  $\star$  Item v Hierarchy **▼ Edit** v Group ▼ Fence ← Boolean v View v Waveguide Customize\_Menu\_Def\_1\_1 Customize\_Menu\_Def\_1\_2 Customize\_Menu\_Def\_1\_3 v Pan Preferences... Customize...

 $\rm ver.8.00$ 

#### ver8.00

- Item:Features..
- Item:PCref Name..
- Item:PCref Parameters..
- GPE:PCell Definitions
- GPE:Build Kit...
- Tools:Customize..

Features.. Item

**Leatures** Seatures

Features

#### **Boundary**

**Criterion** 

**Boundary Features** 

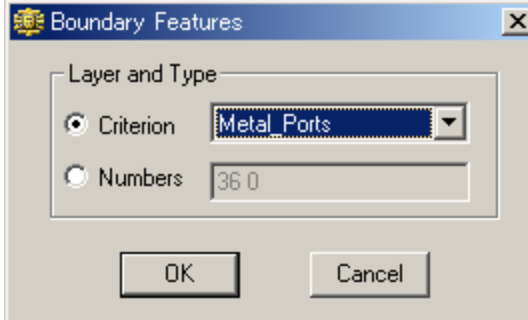

Criterion

Numbers

$$
Metal\_Ports
$$
  
=36 =0

#### Path

#### **Criterion**

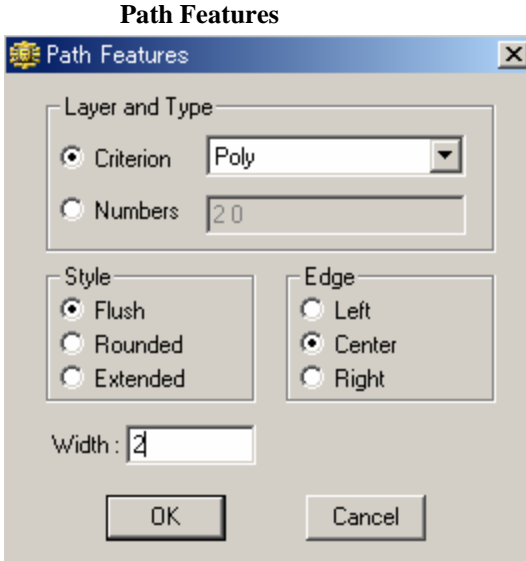

#### **SRef**

#### **SRef Features**

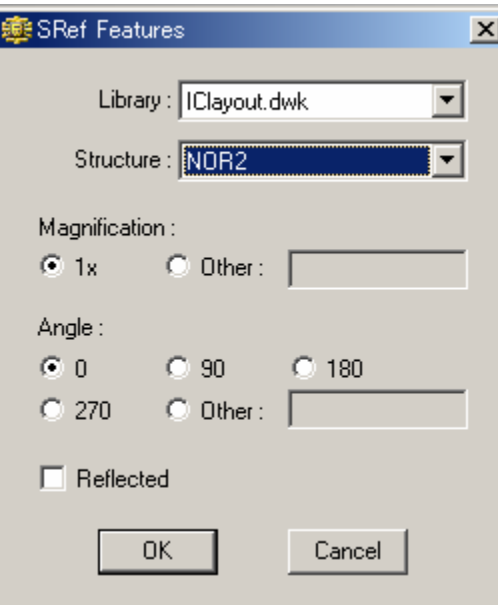

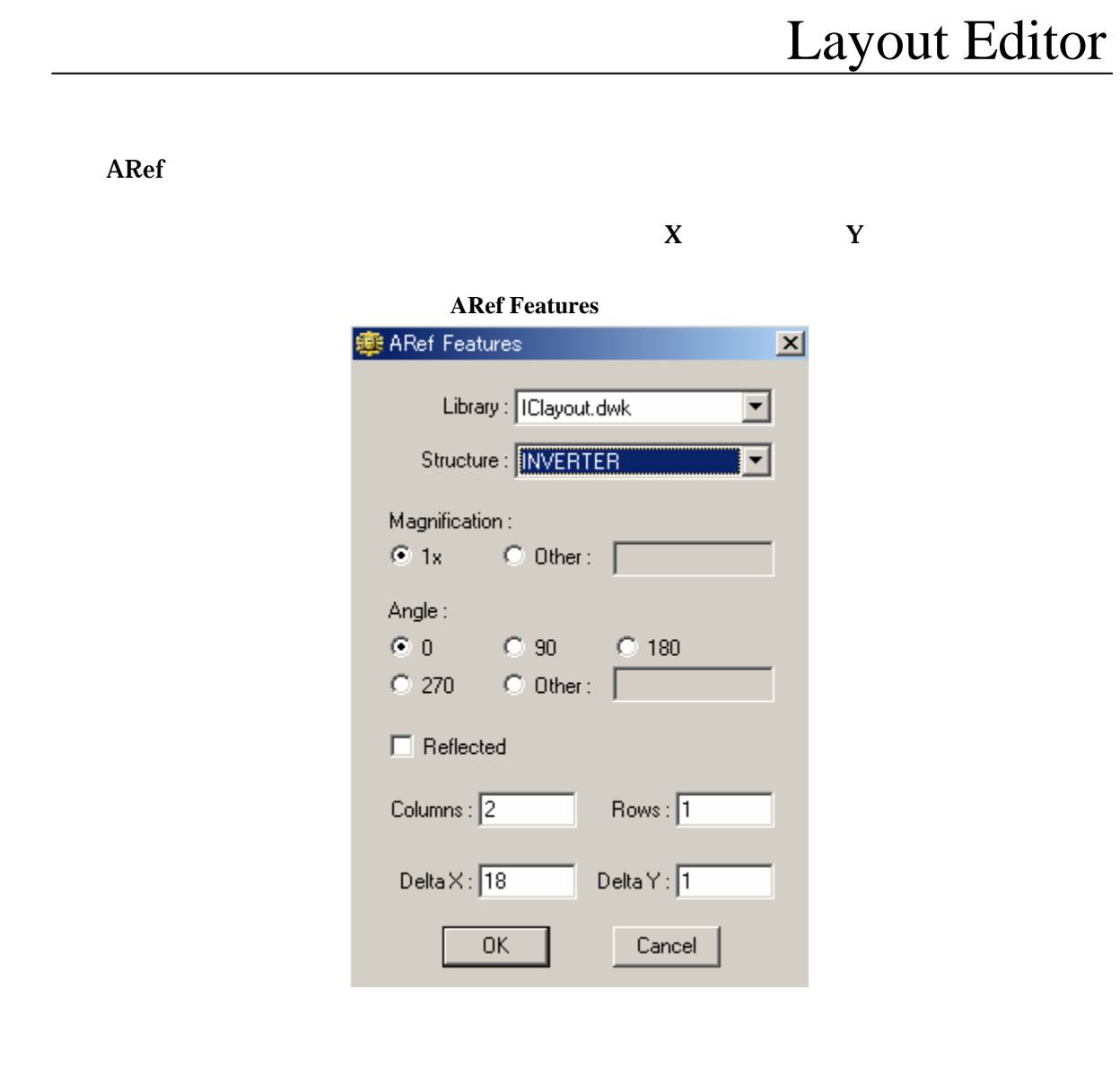

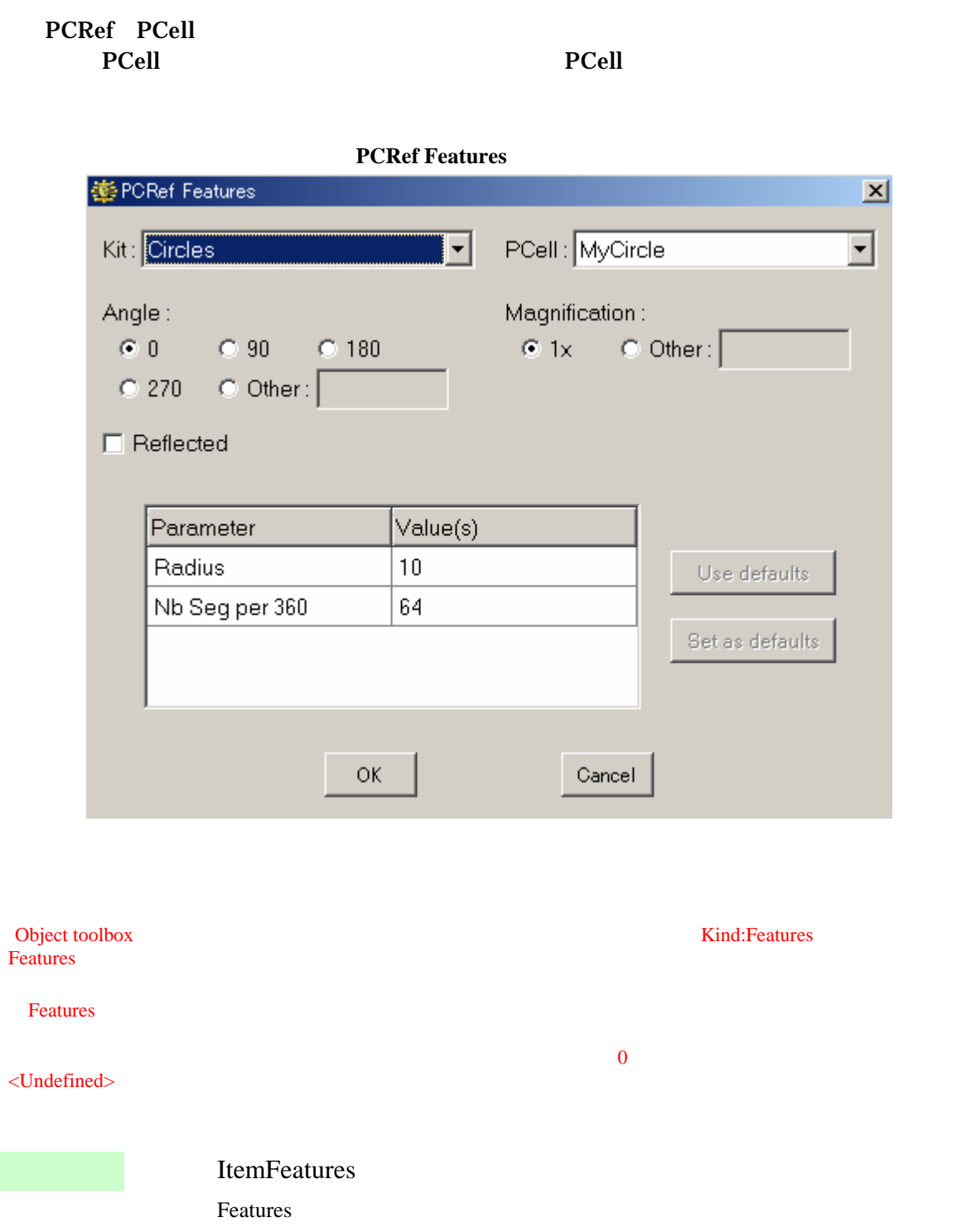

#### *15 dw-2000 Ver.8.00 Release Note : New Features*

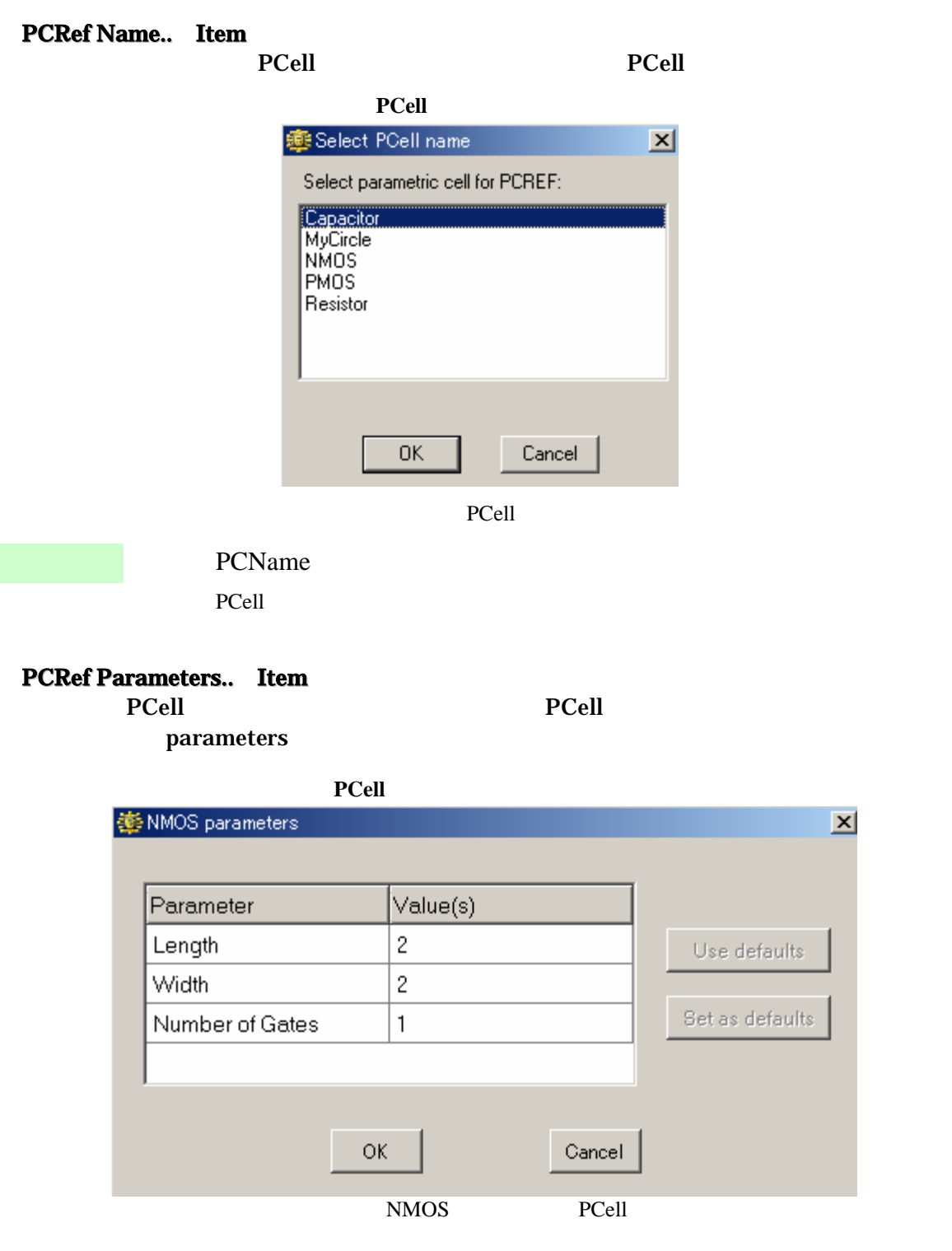

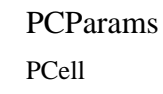

PCell Definitions.. GPE PCell PCell <sub>R</sub>eferred Section 2014 - Referred Section 2014 - Referred Section 2014 - Referred Section 2014 - Referred Section 2014 - Referred Section 2014 - Referred Section 2014 - Referred Section 2014 - Referred Section

#### **PCell Definitions..** PCell Development Kit

**PCell User Guide** 

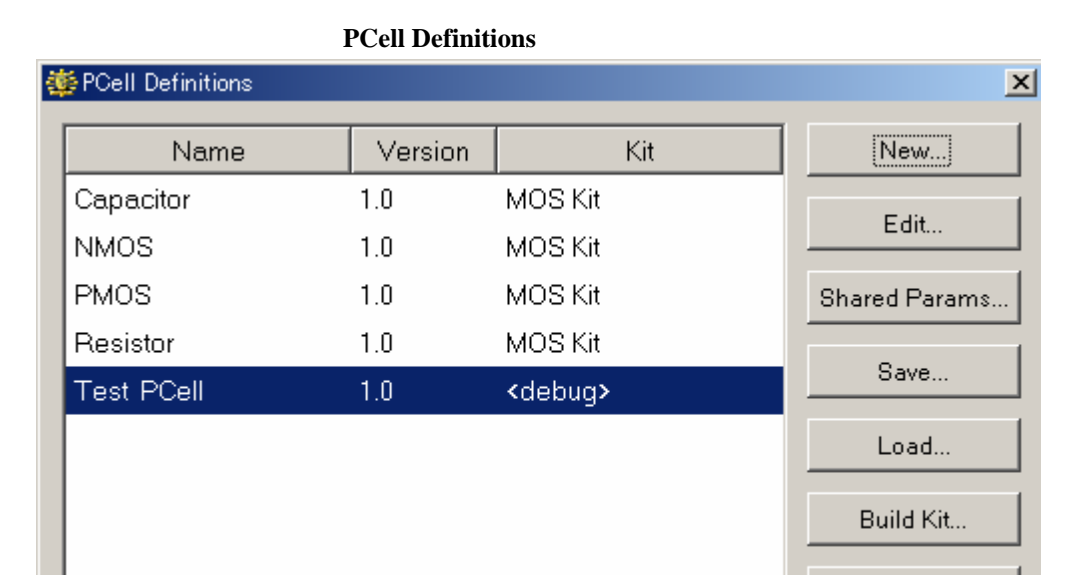

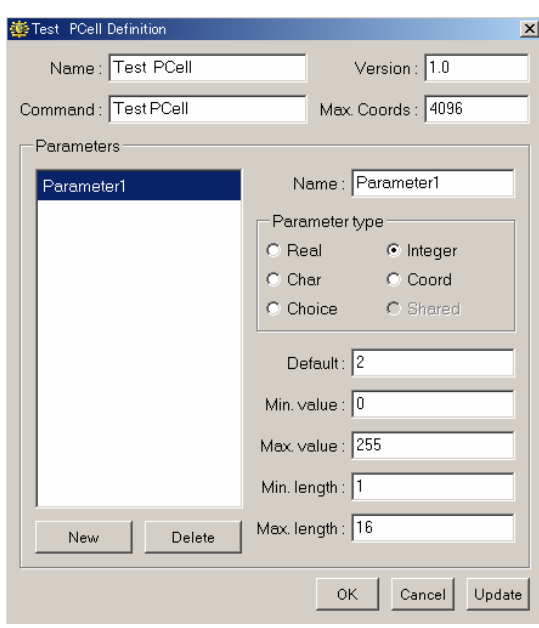

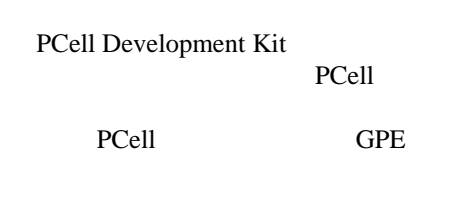

Done

Build Kit.. GPE PCell 2000 PCell 2000 PCell 2000 PCell 2000 PCell 2000 PC 2000 PC 2000 PC 2000 PC 2000 PC 2000 PC 2000 PC 2000

**Build Kit..** ★ Build Kit.. ★ PCell Development Kit

※ PCell 定義の作成・編集などに関する詳細は「PCell User Guide」マニュアルをご参照

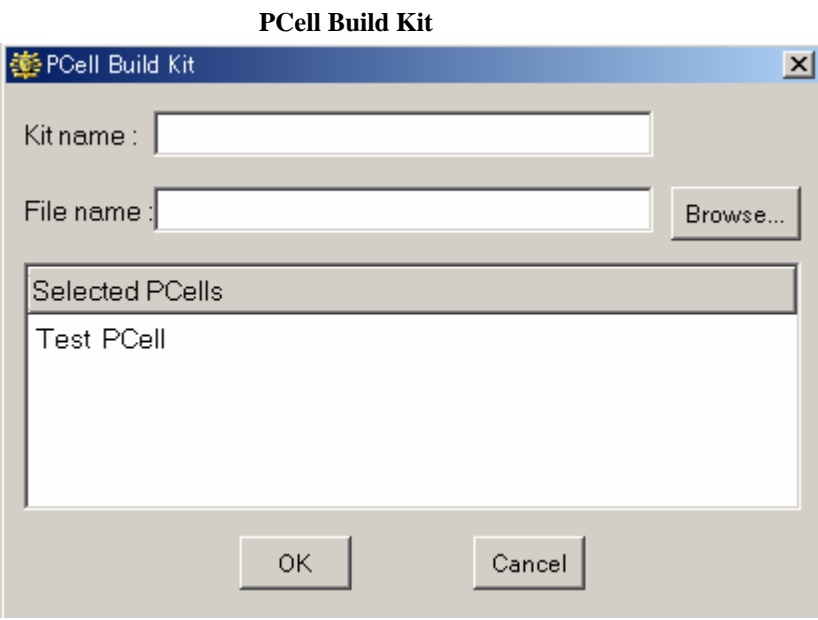

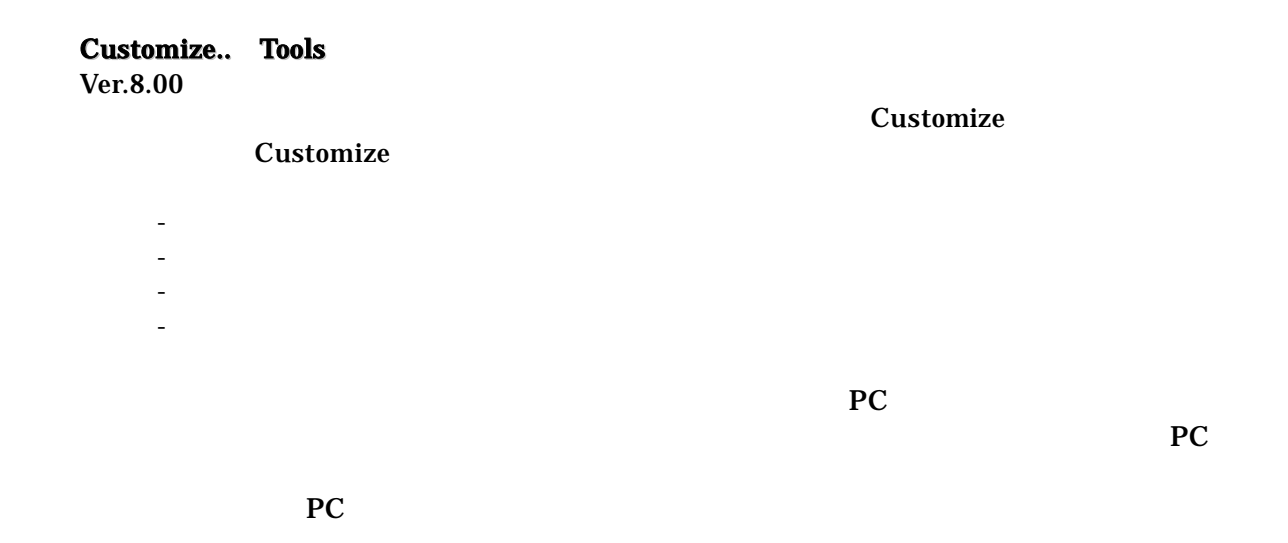

**Customize** 

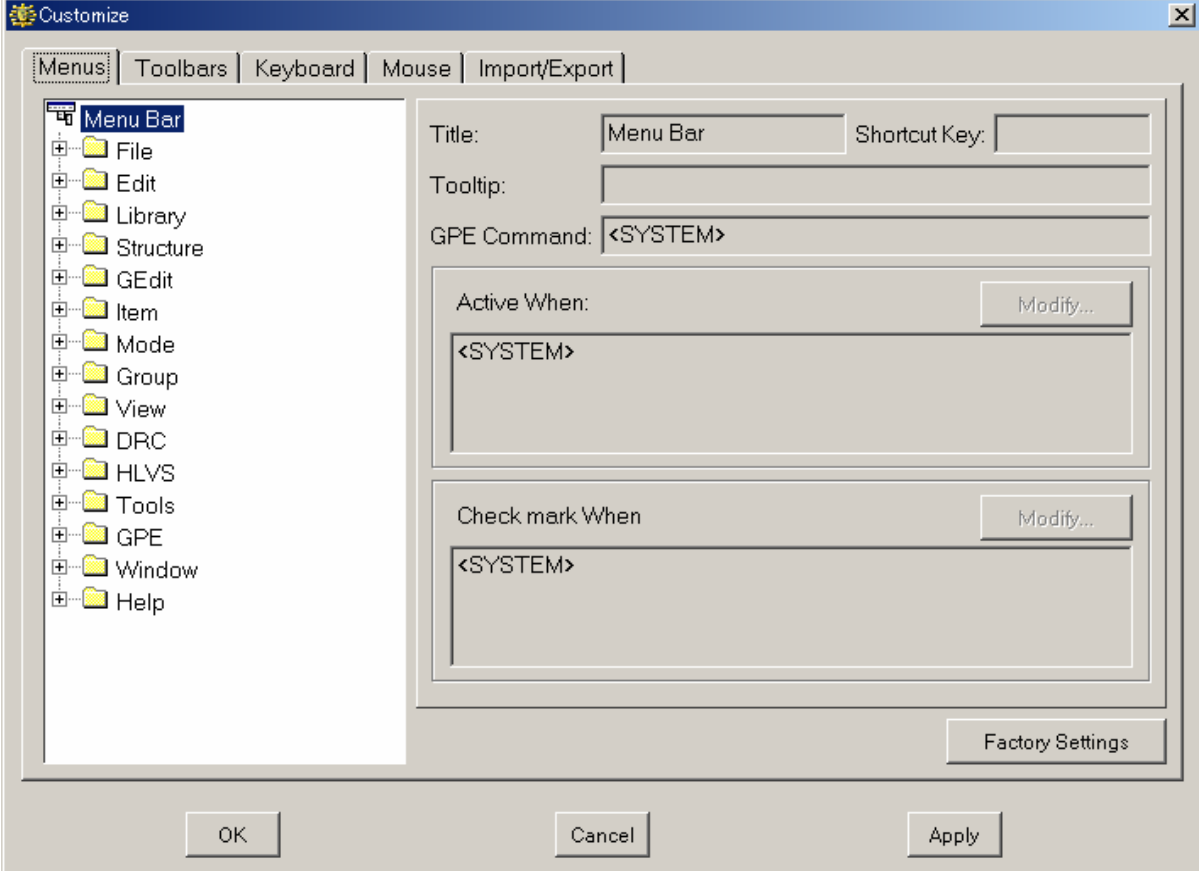

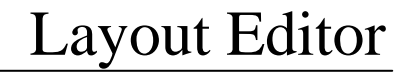

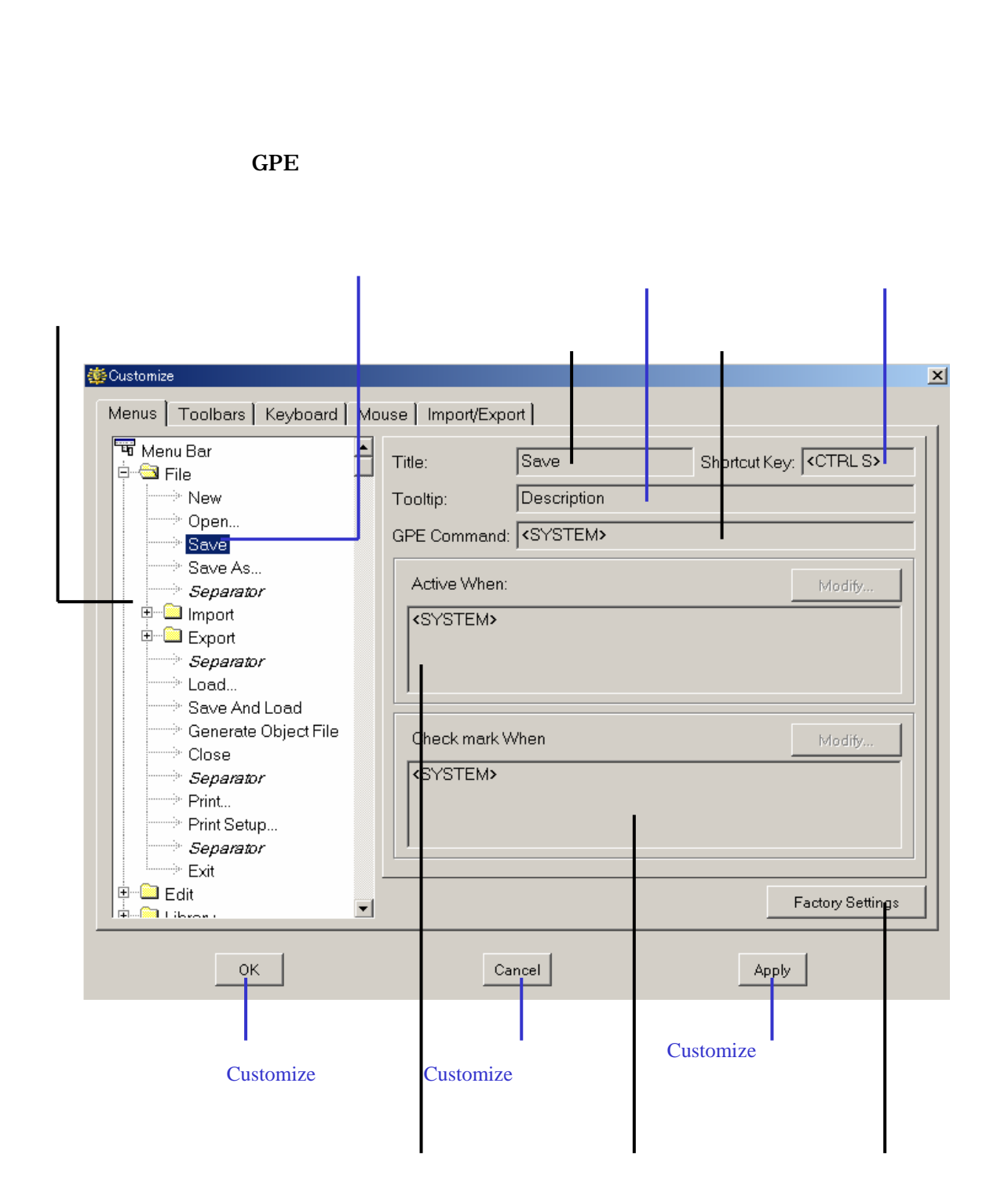

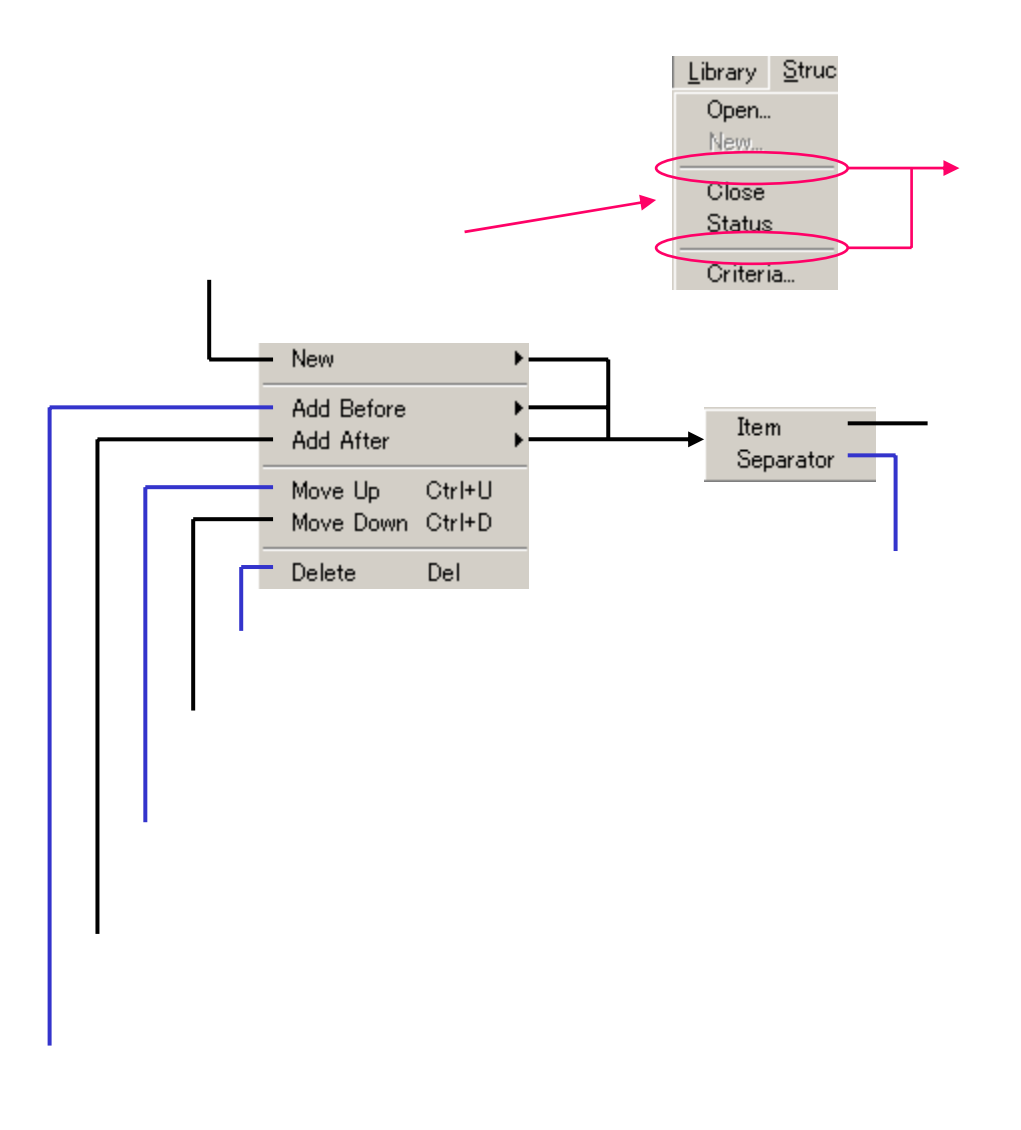

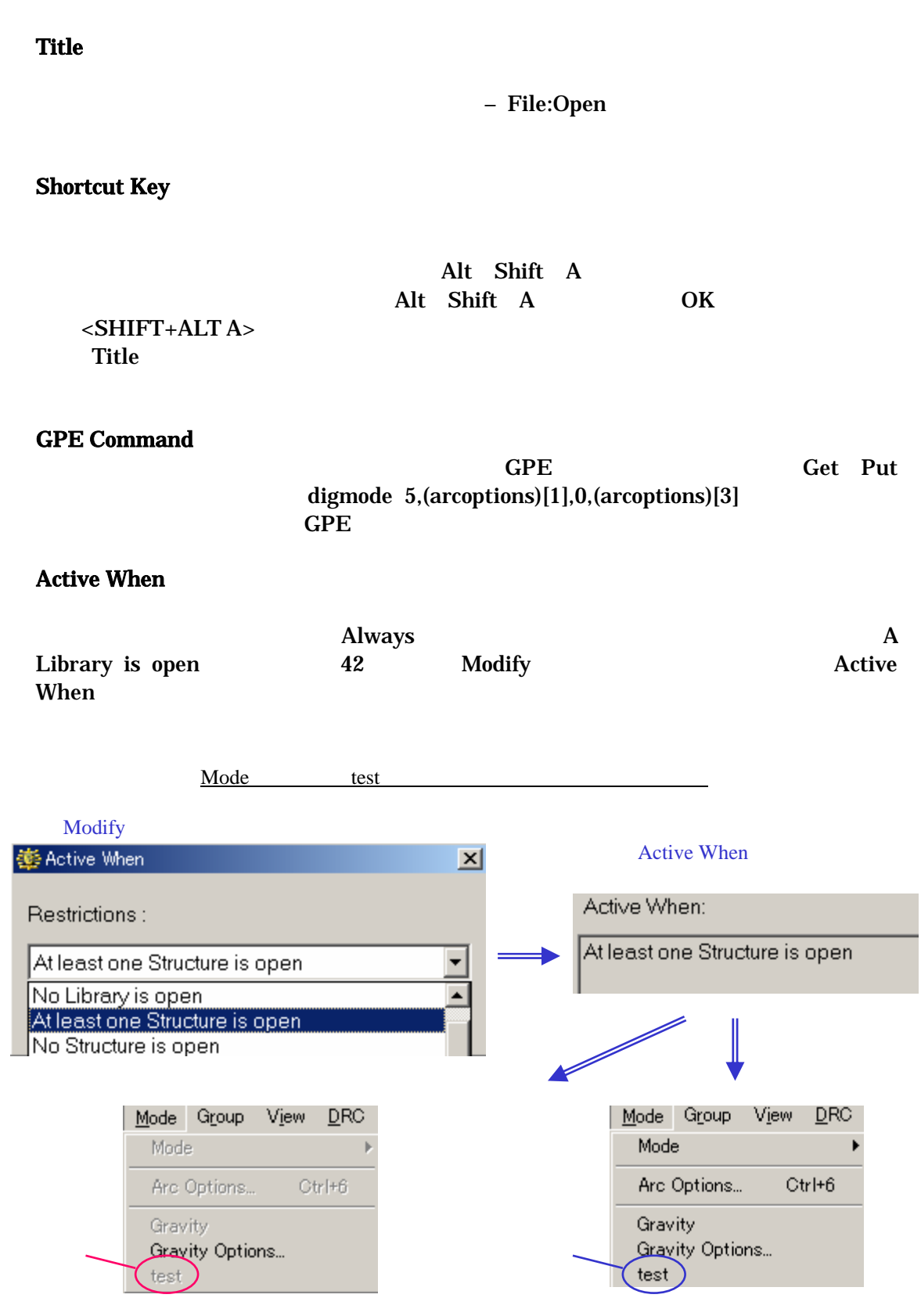

#### <Check mark When>

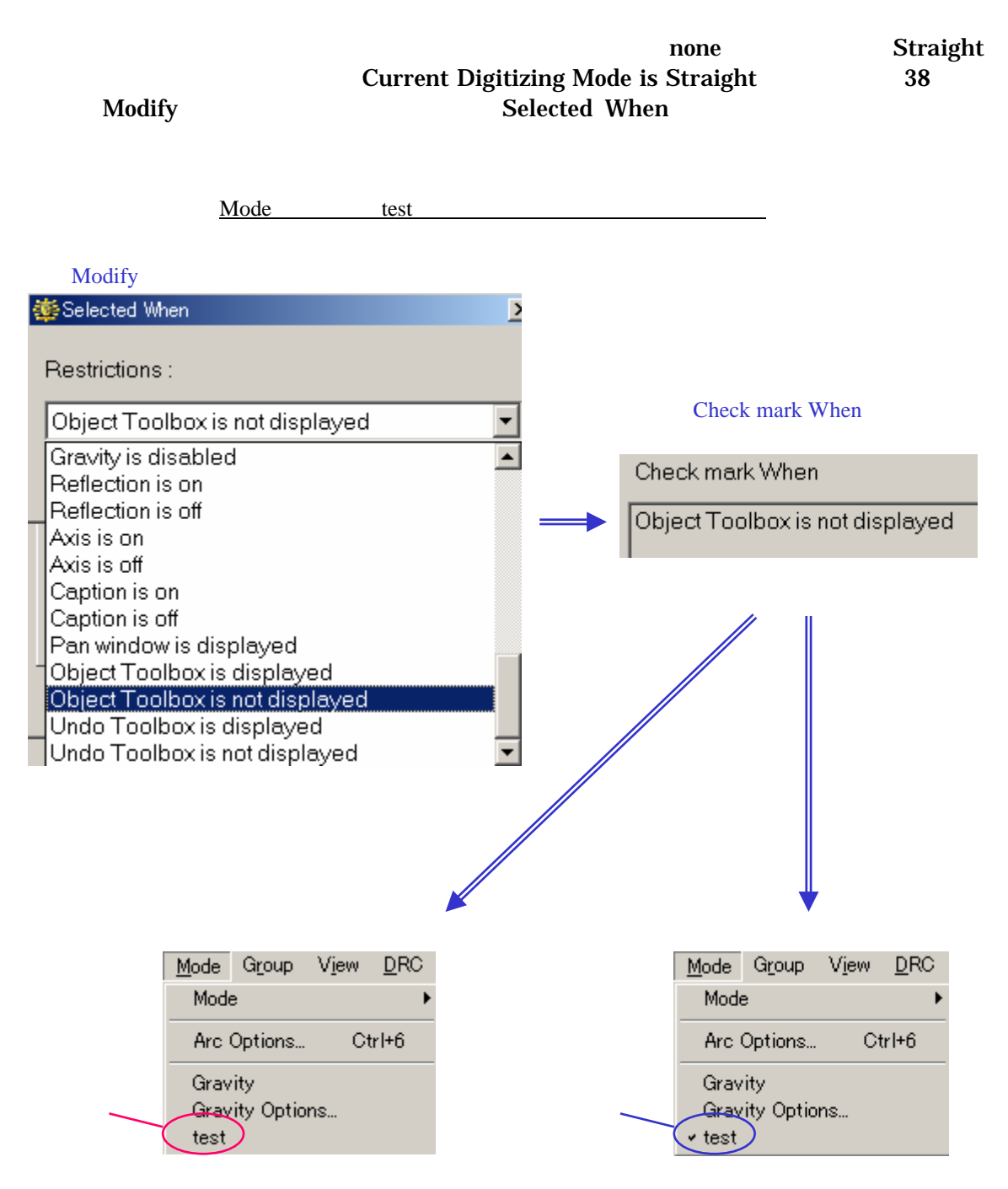

#### *23 dw-2000 Ver.8.00 Release Note : New Features*

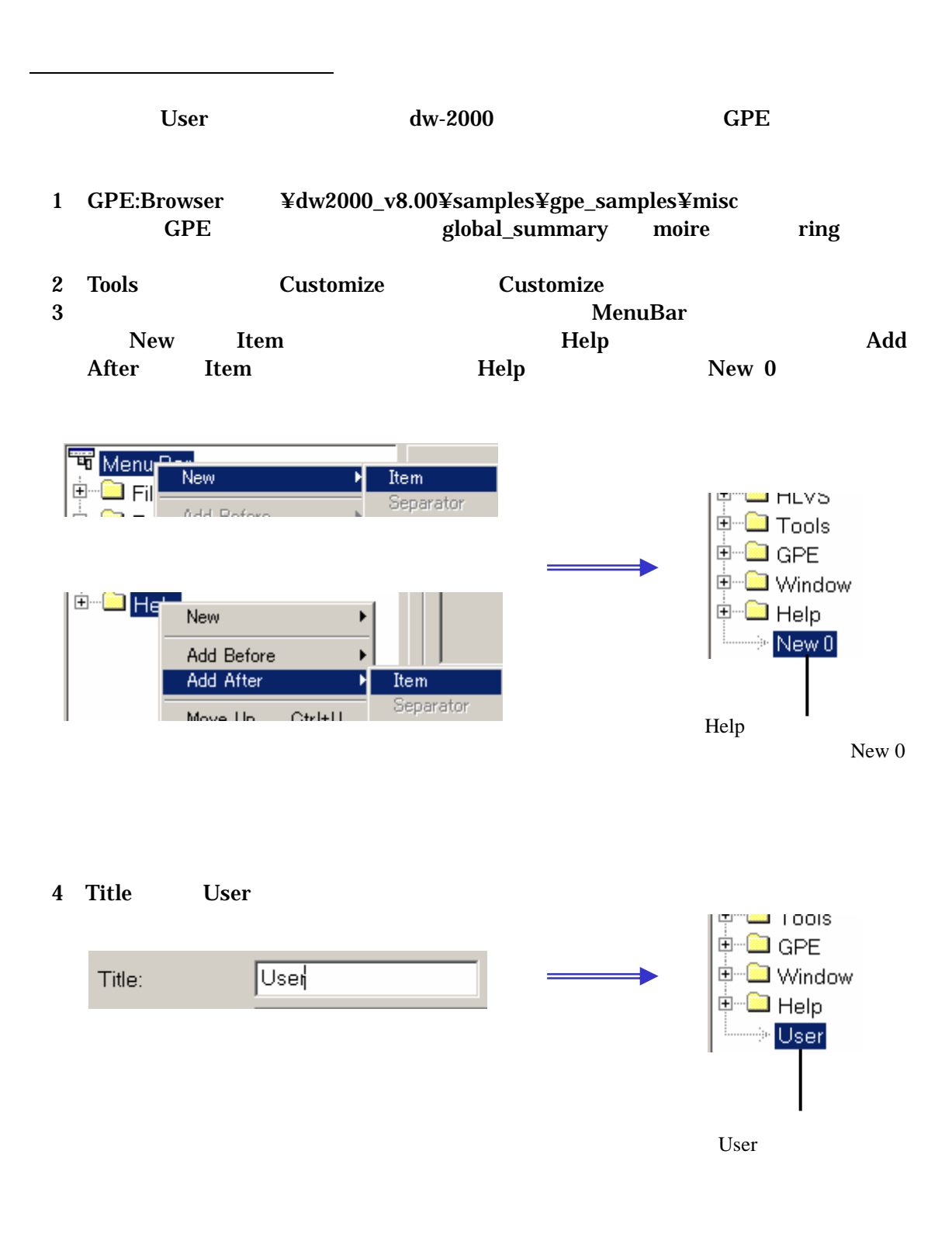

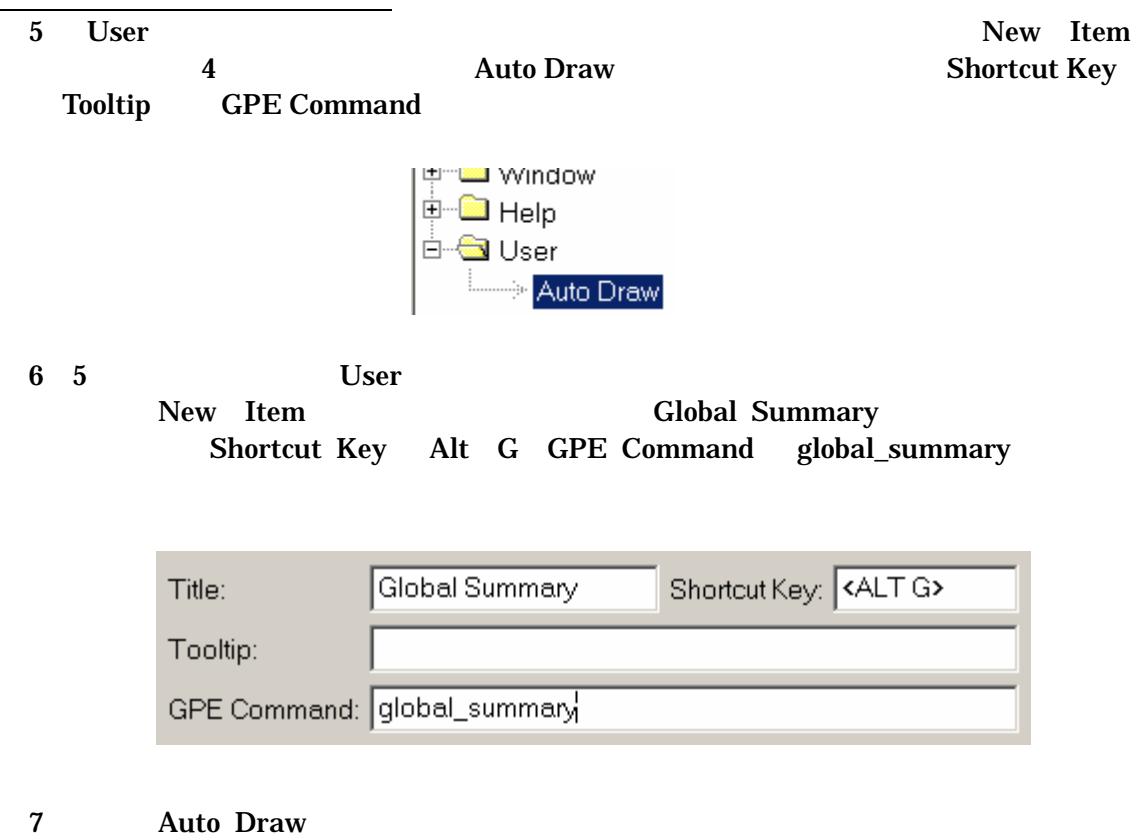

New Item Auto Draw

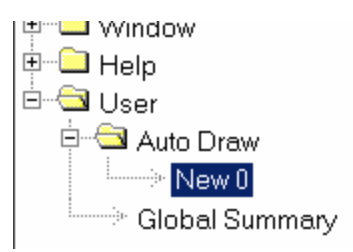

#### *25 dw-2000 Ver.8.00 Release Note : New Features*

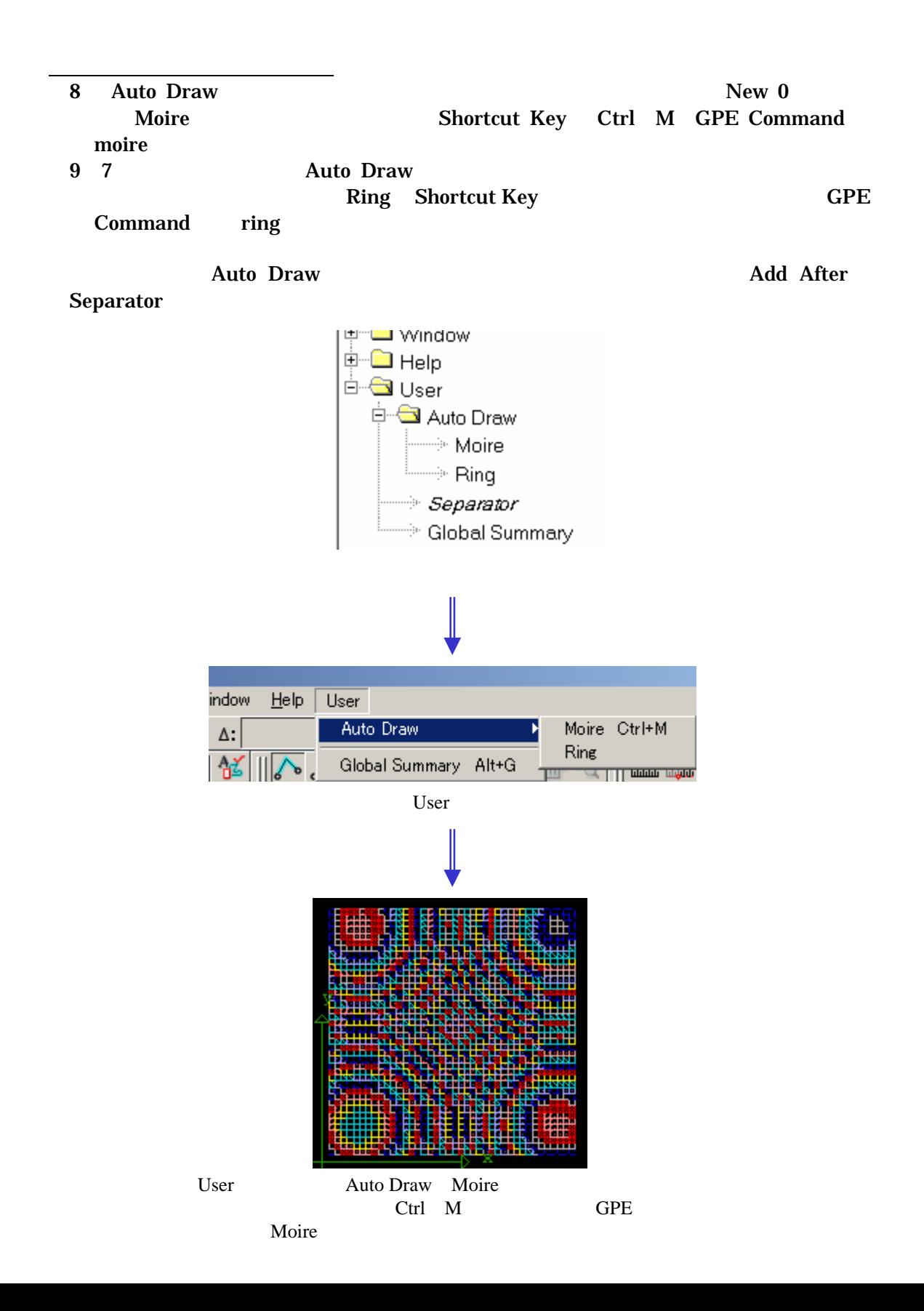

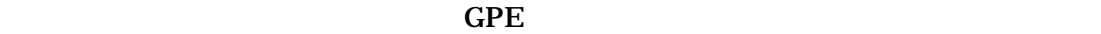

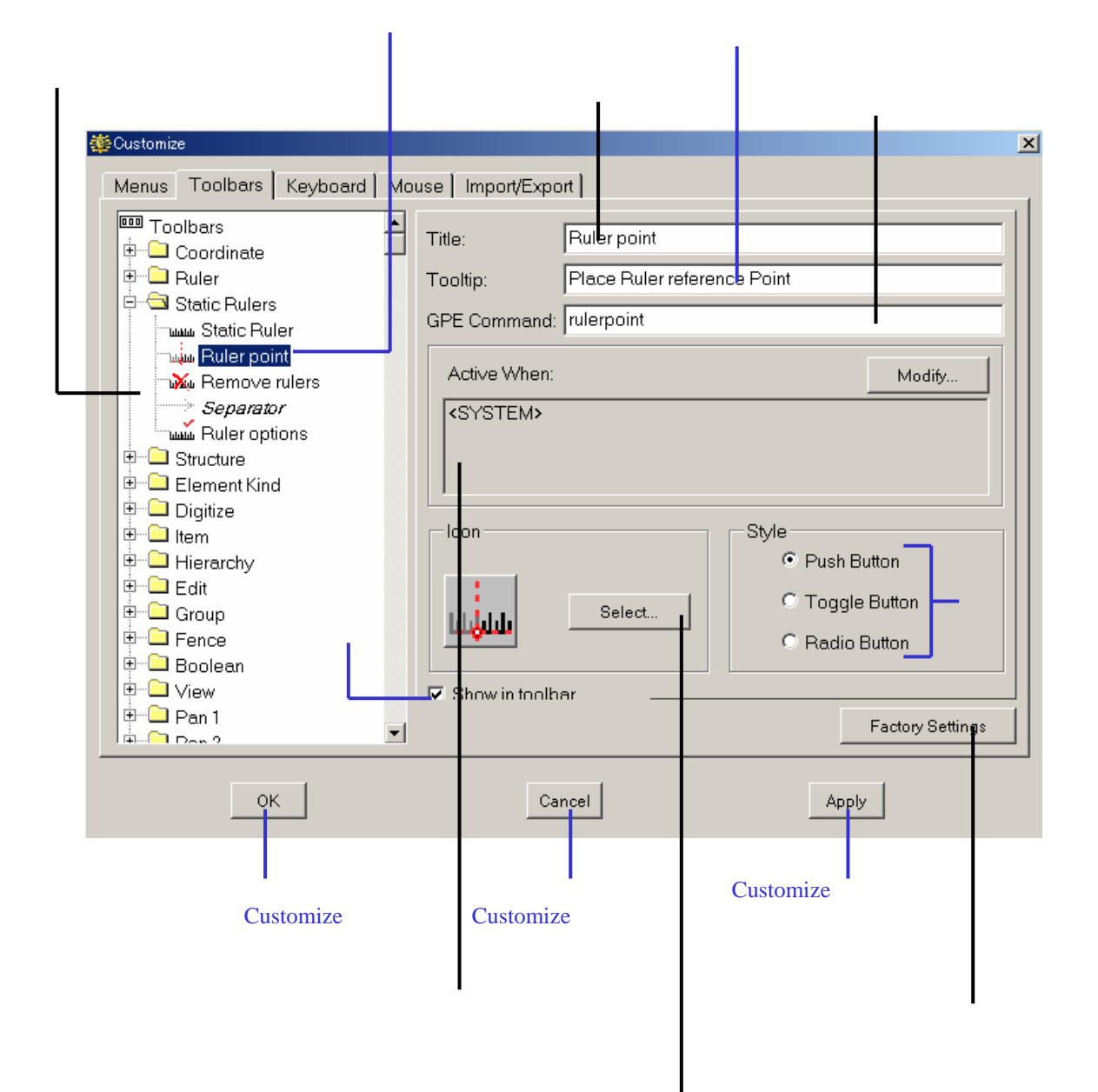

アイコンのグラフィック

#### **图 Toolbars**

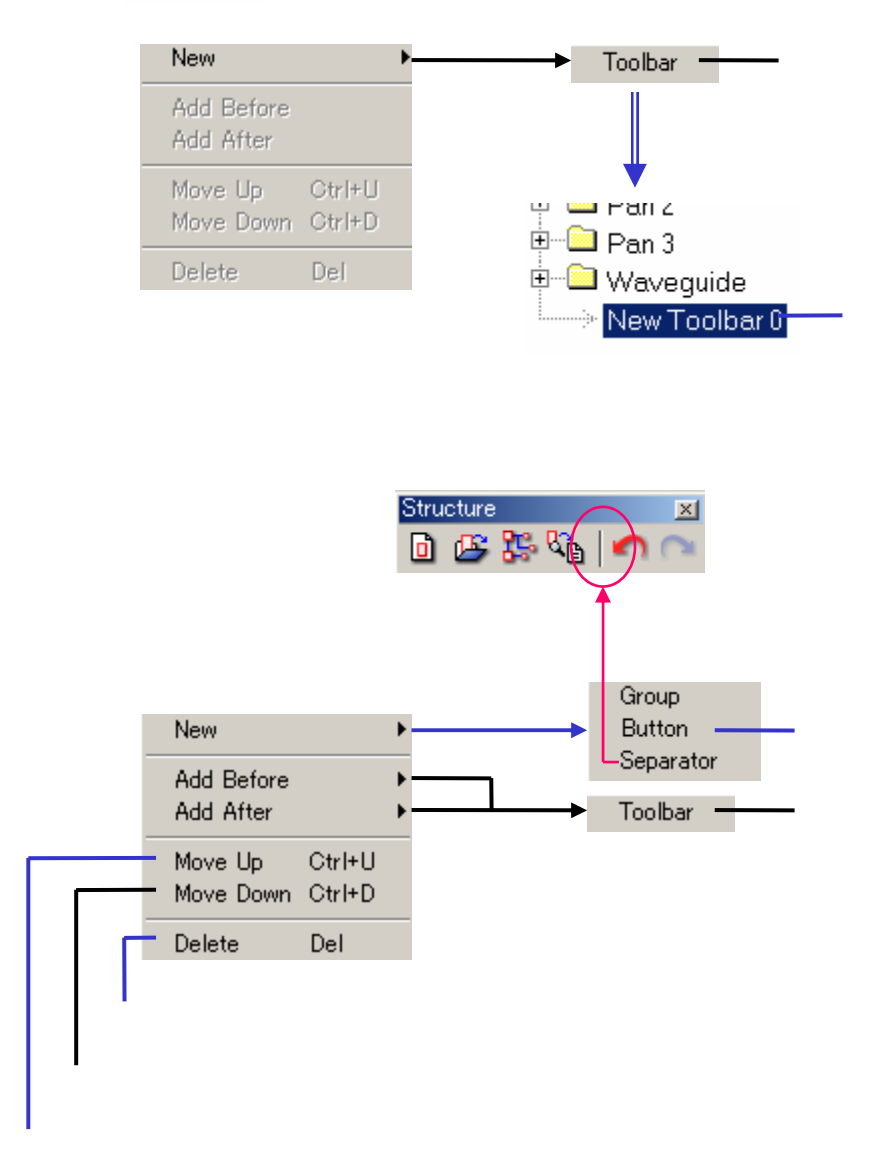

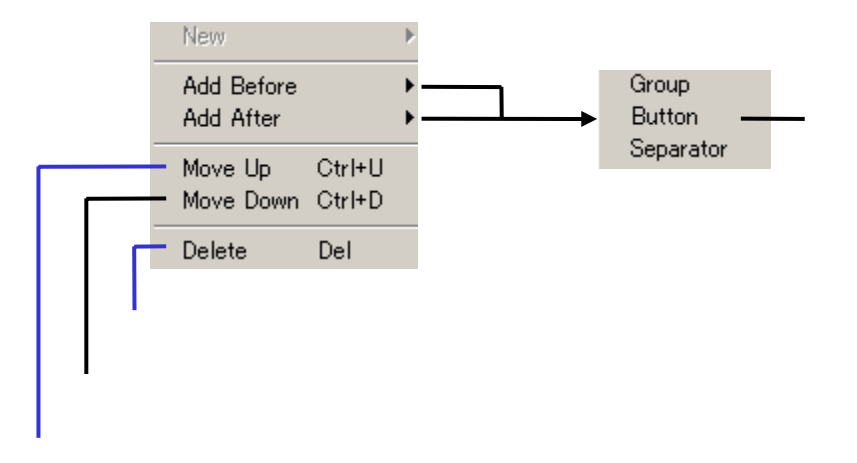

Group

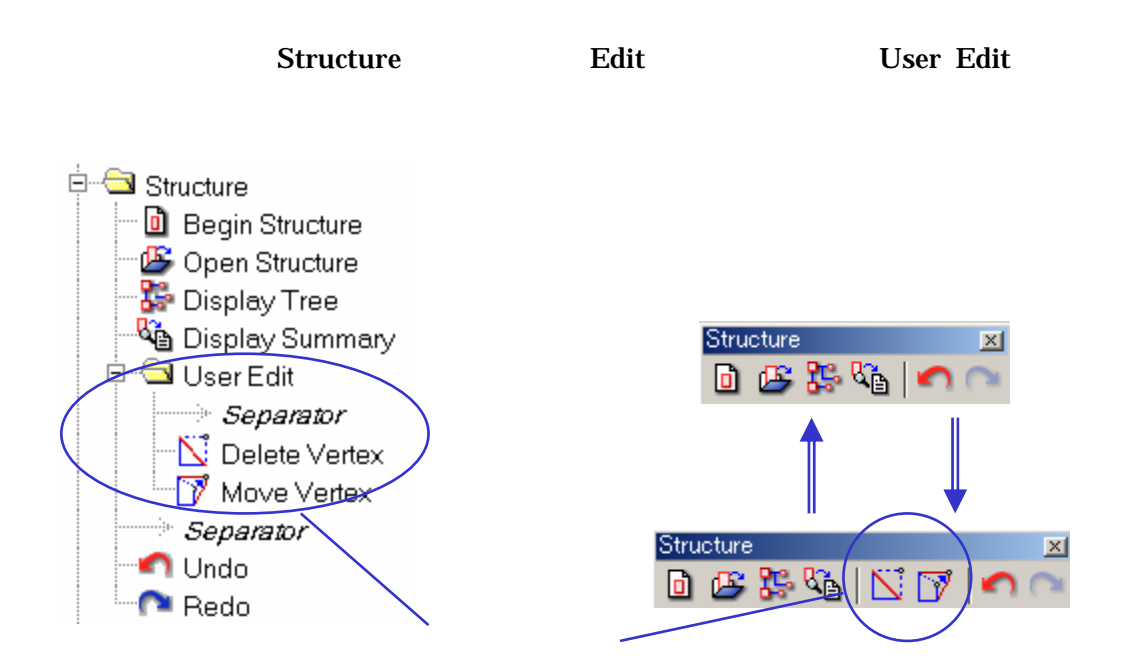

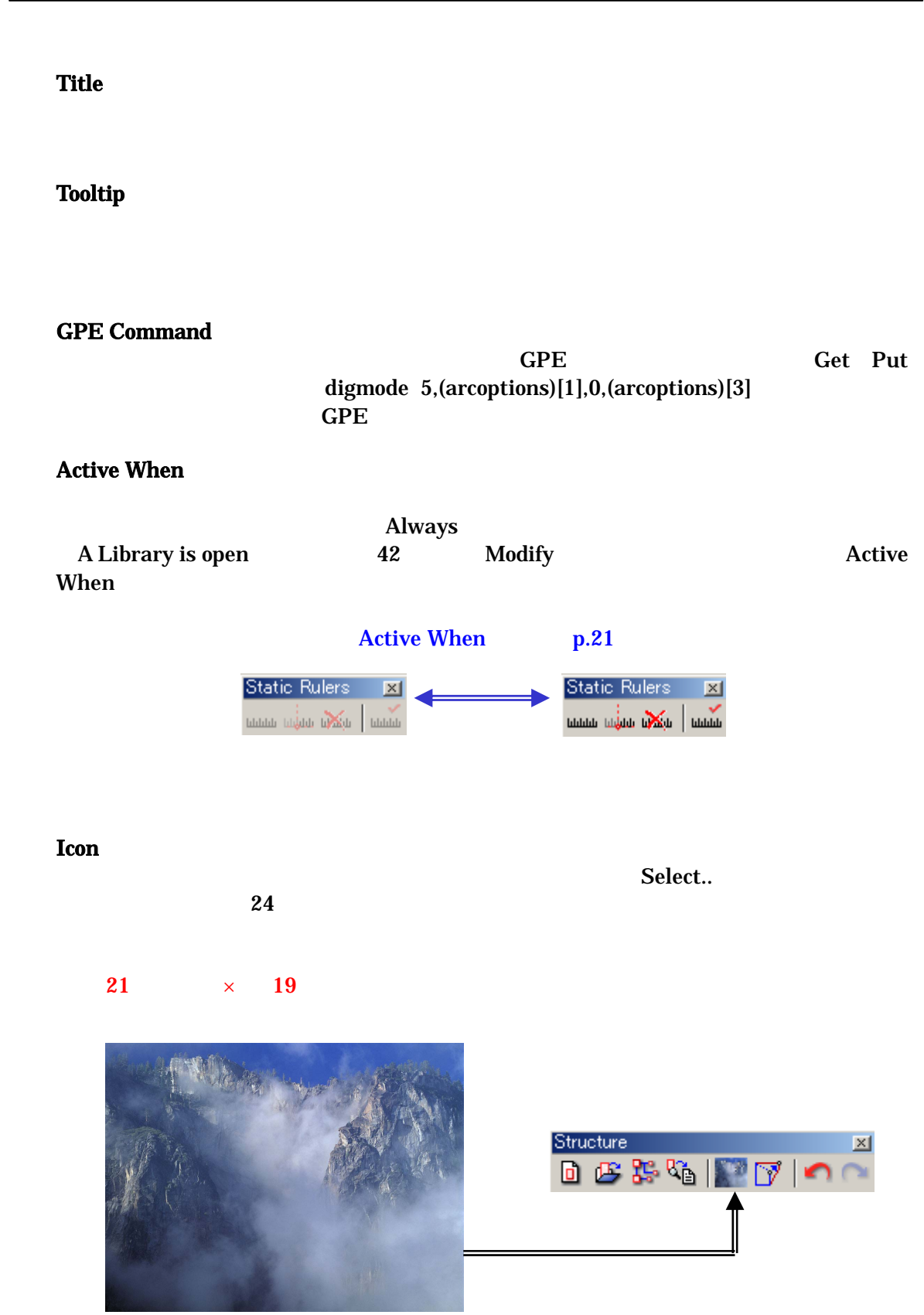

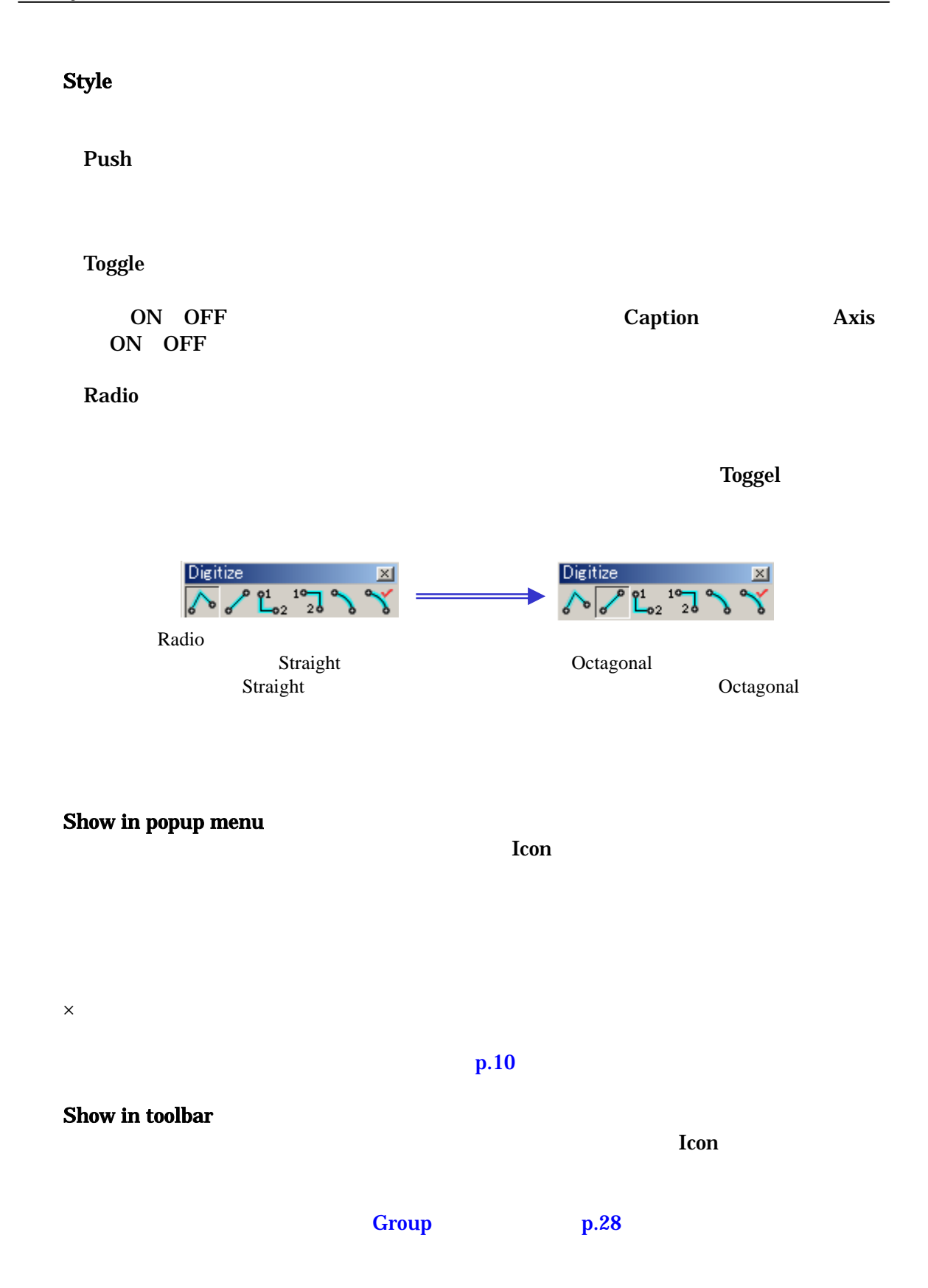

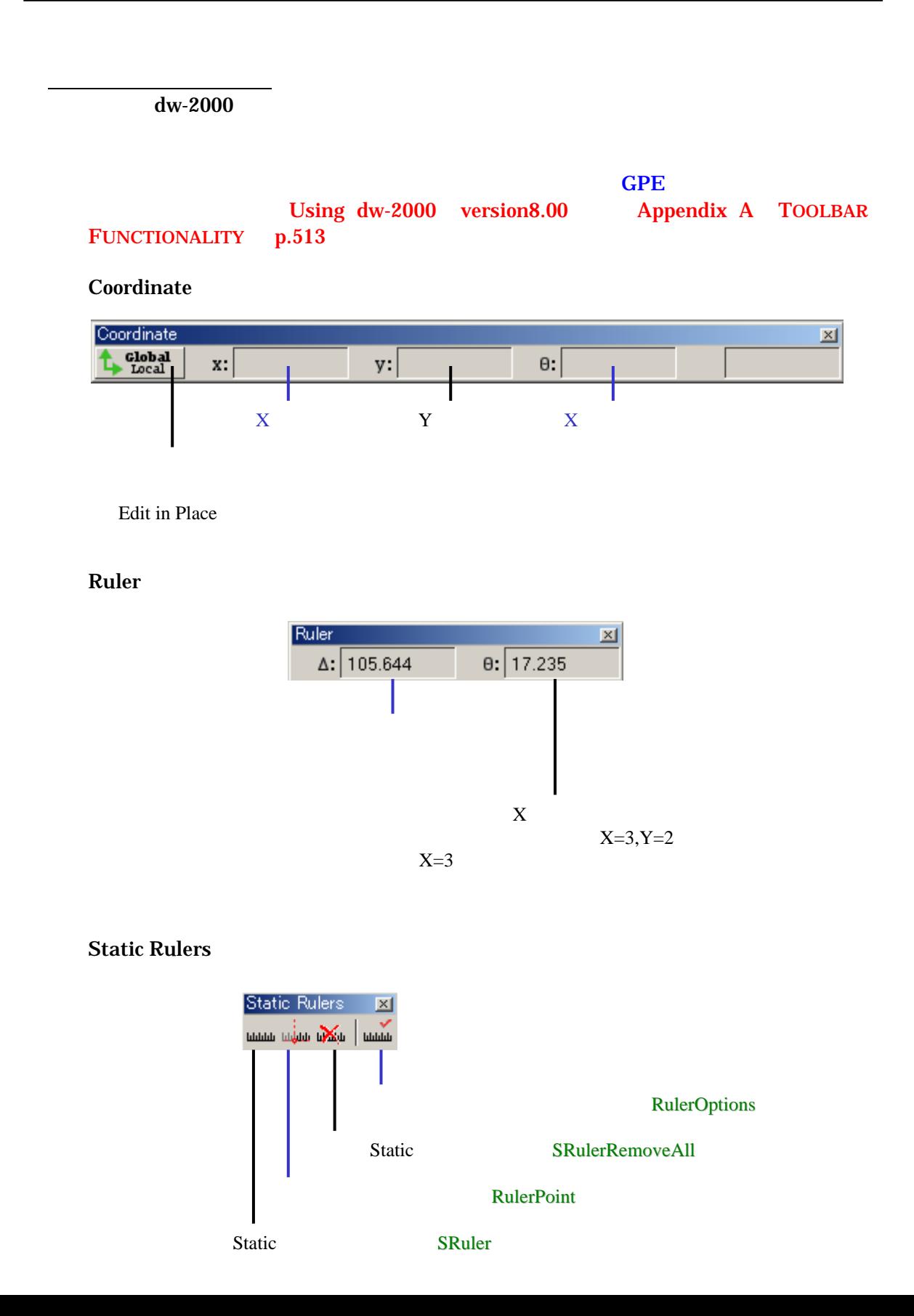

**Structure** 

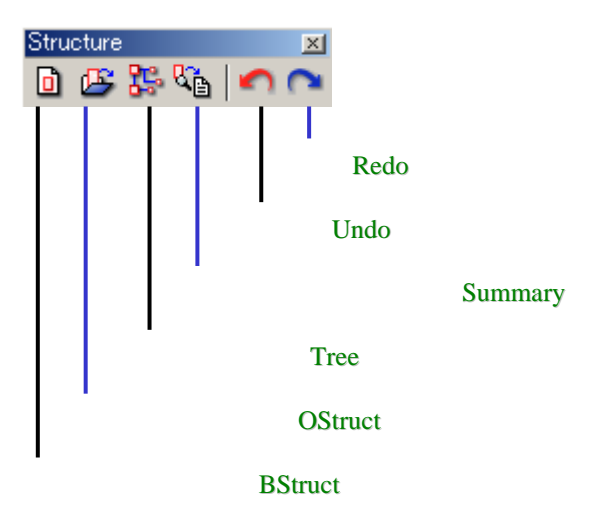

#### Element Kind

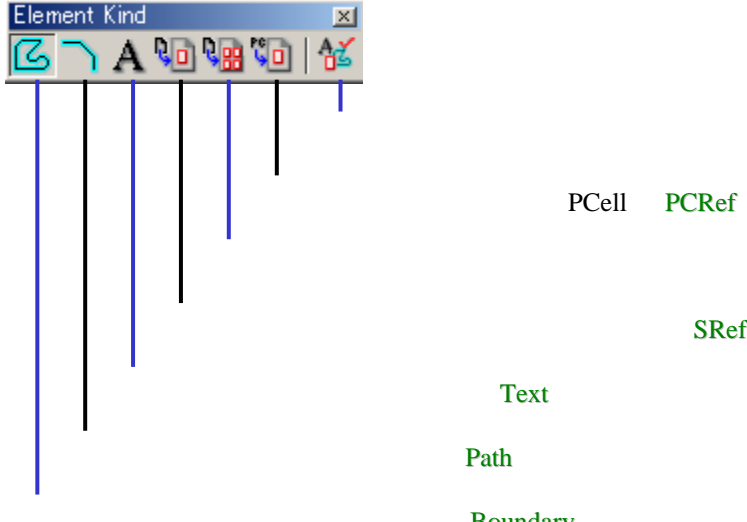

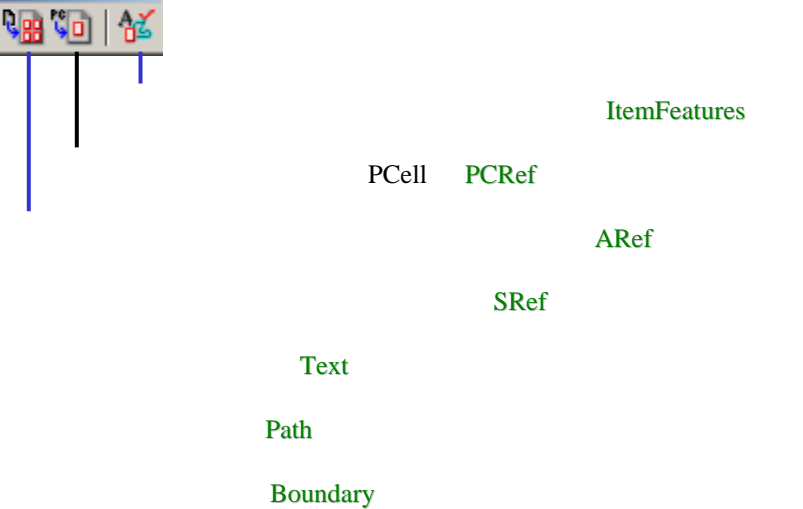

#### *33 dw-2000 Ver.8.00 Release Note : New Features*

## Layout Editor

**Digitize** 

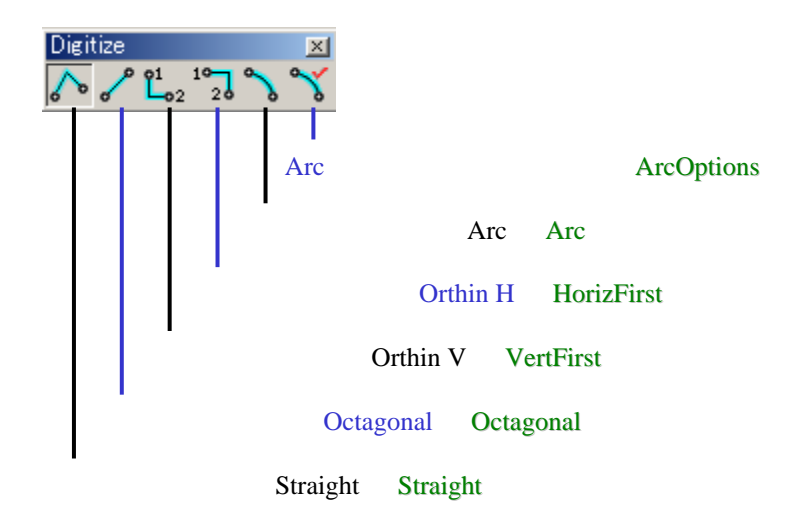

Item

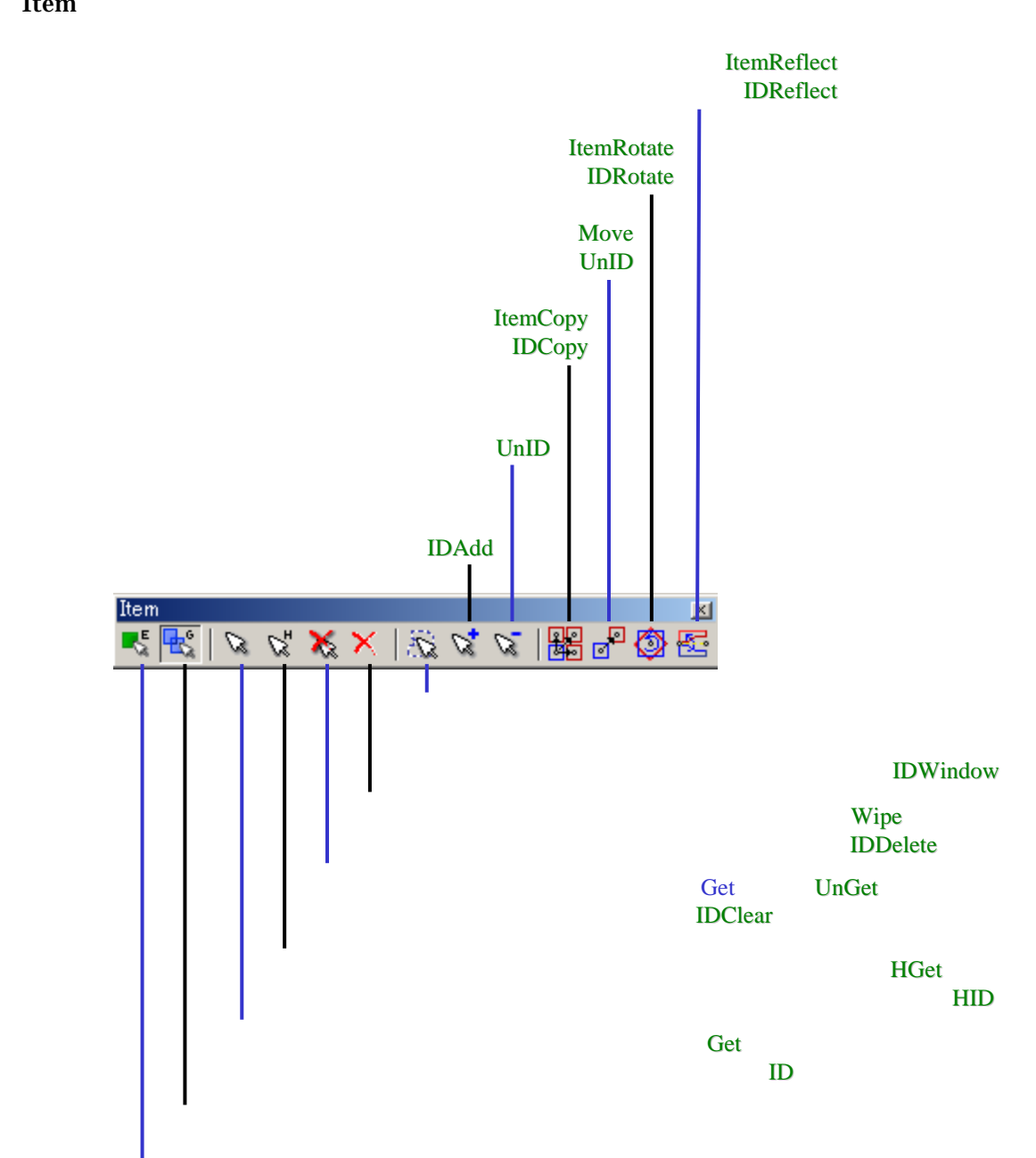

#### *35 dw-2000 Ver.8.00 Release Note : New Features*

## Layout Editor

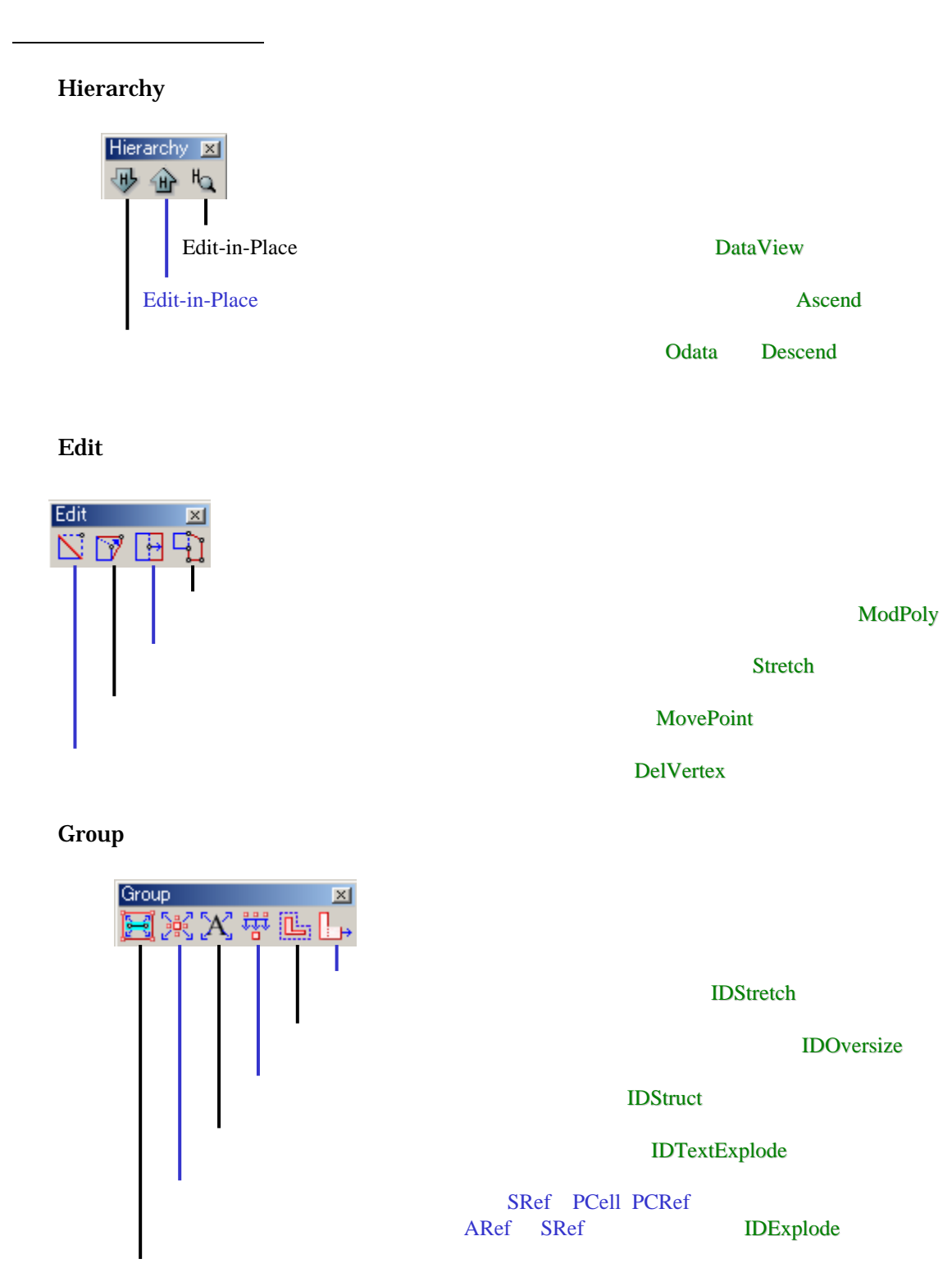

**IDPathExplode** 

Fence

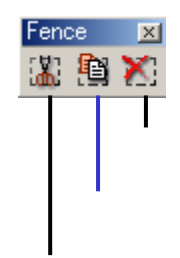

FenceClear

FenceCopy

**FenceCut** 

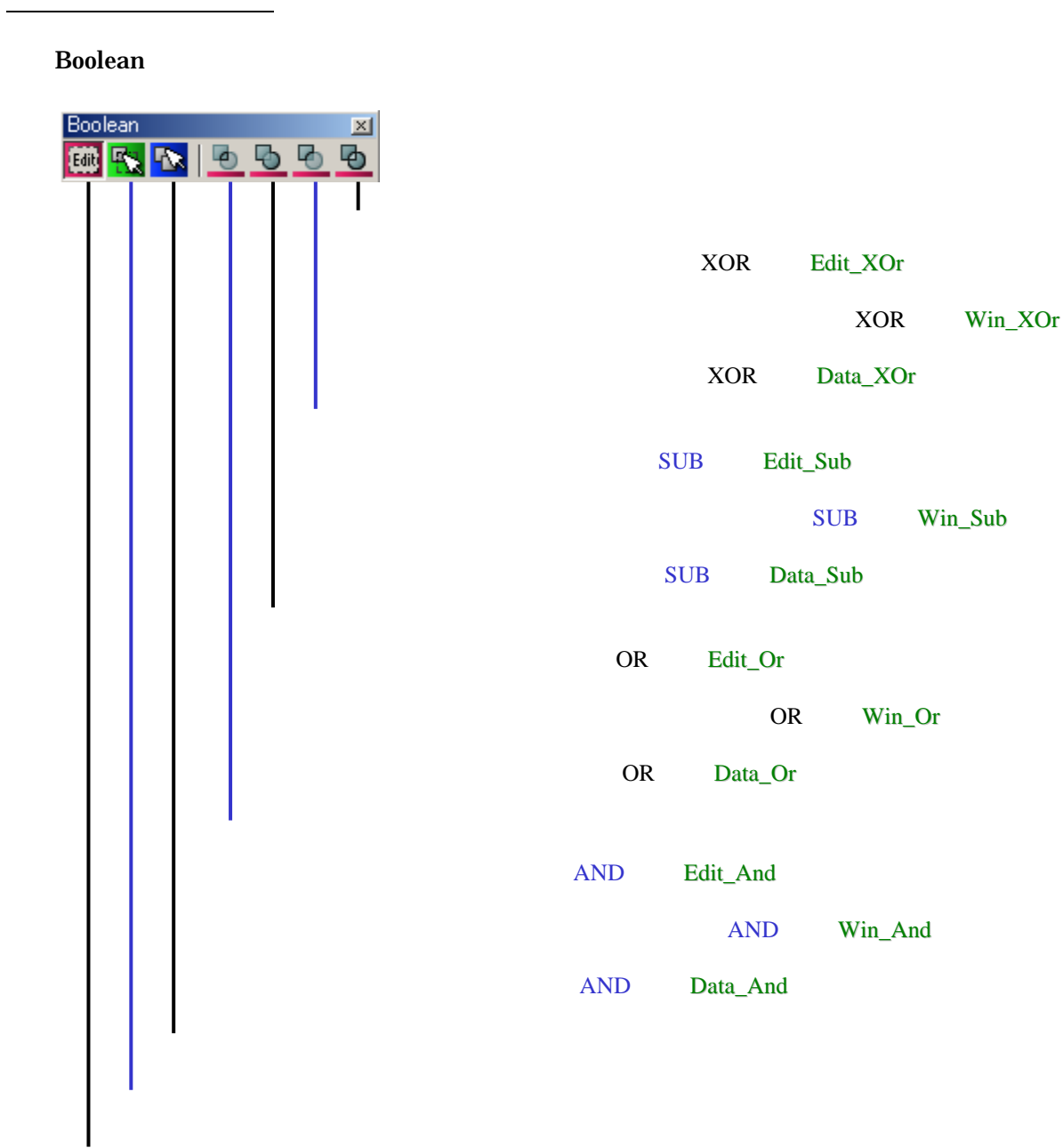

P.

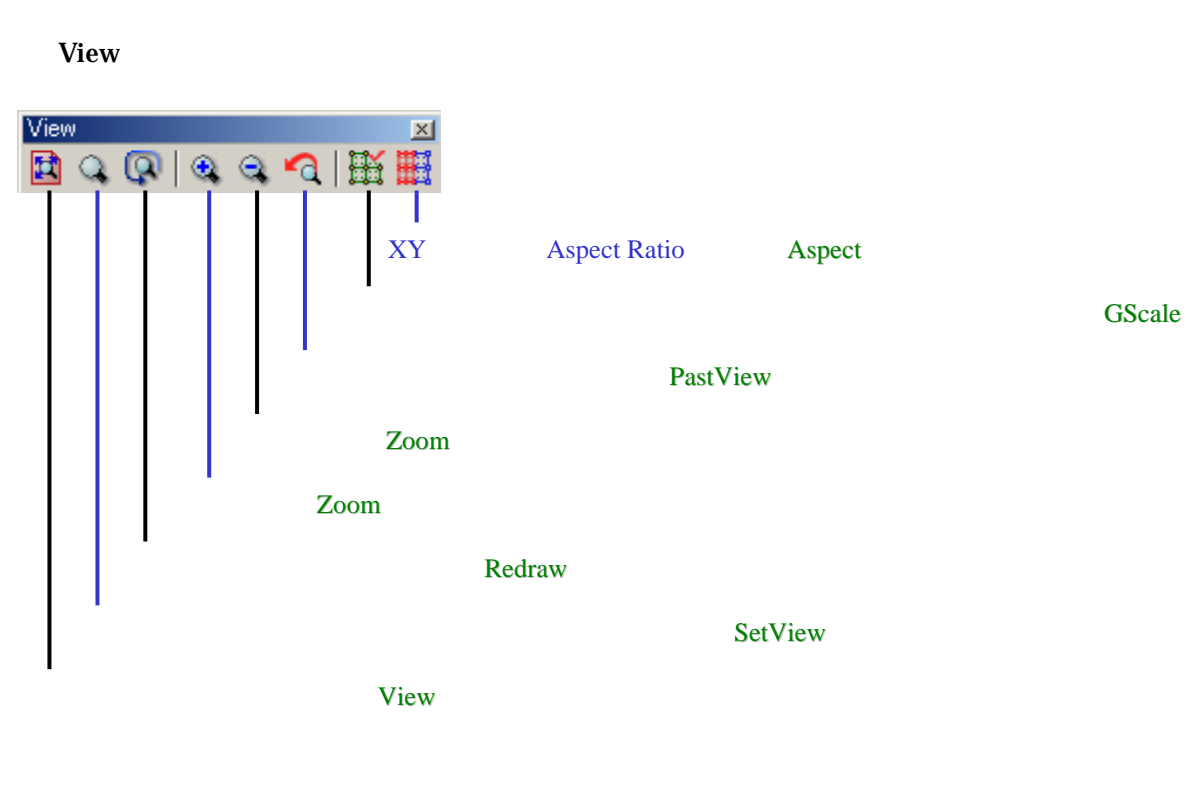

Pan

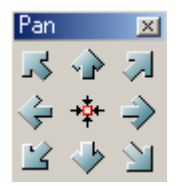

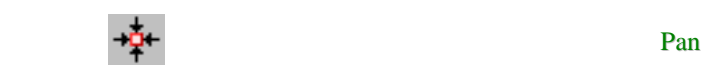

ShiftView

#### $\mathsf{ALT}\quad \mathsf{SHIFT}\quad \mathsf{CTRL}$  $200$

 $\rm GPE$ 

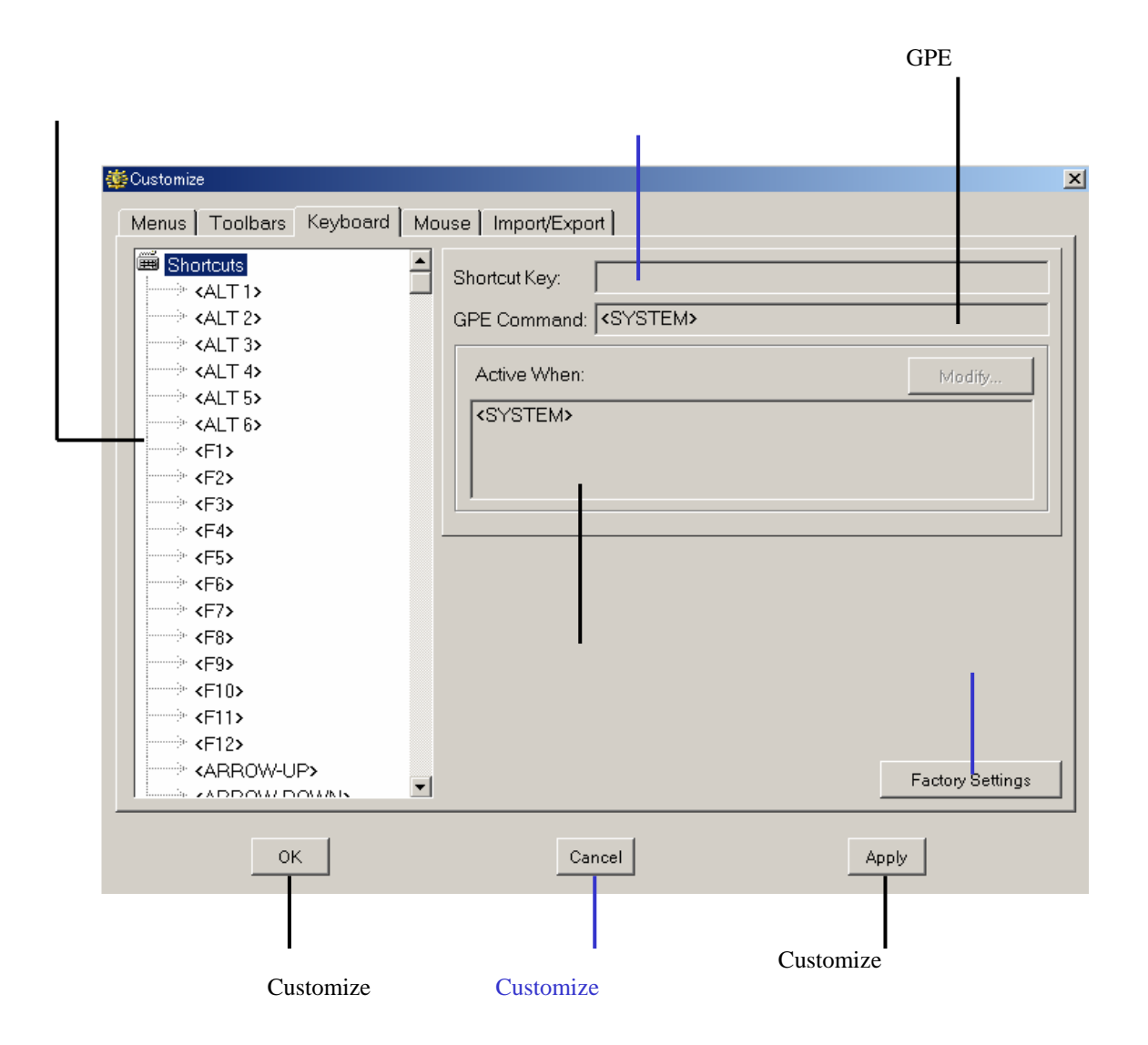

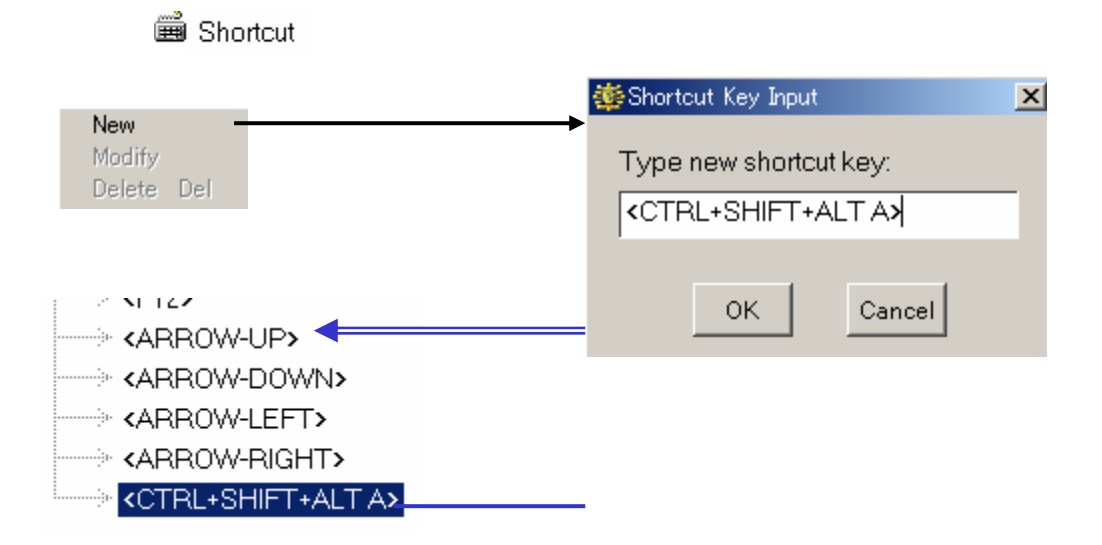

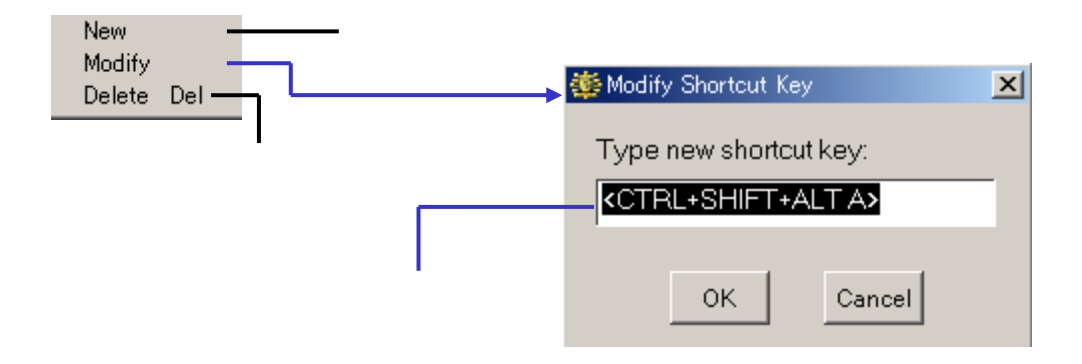

#### Shortcut Key

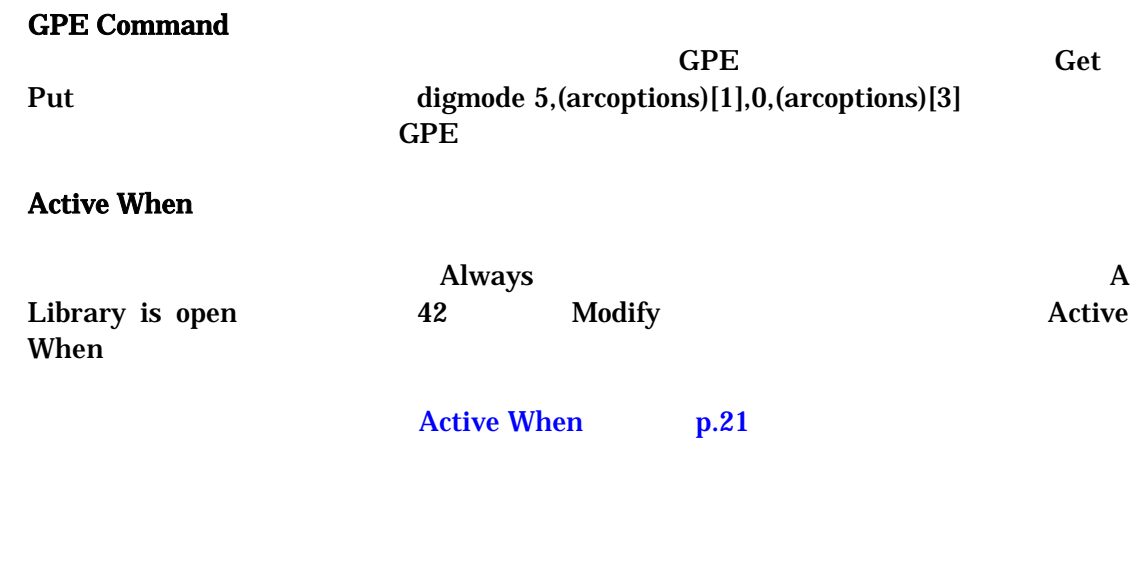

- CTRL  $\Box$ 

ALT SHIFT

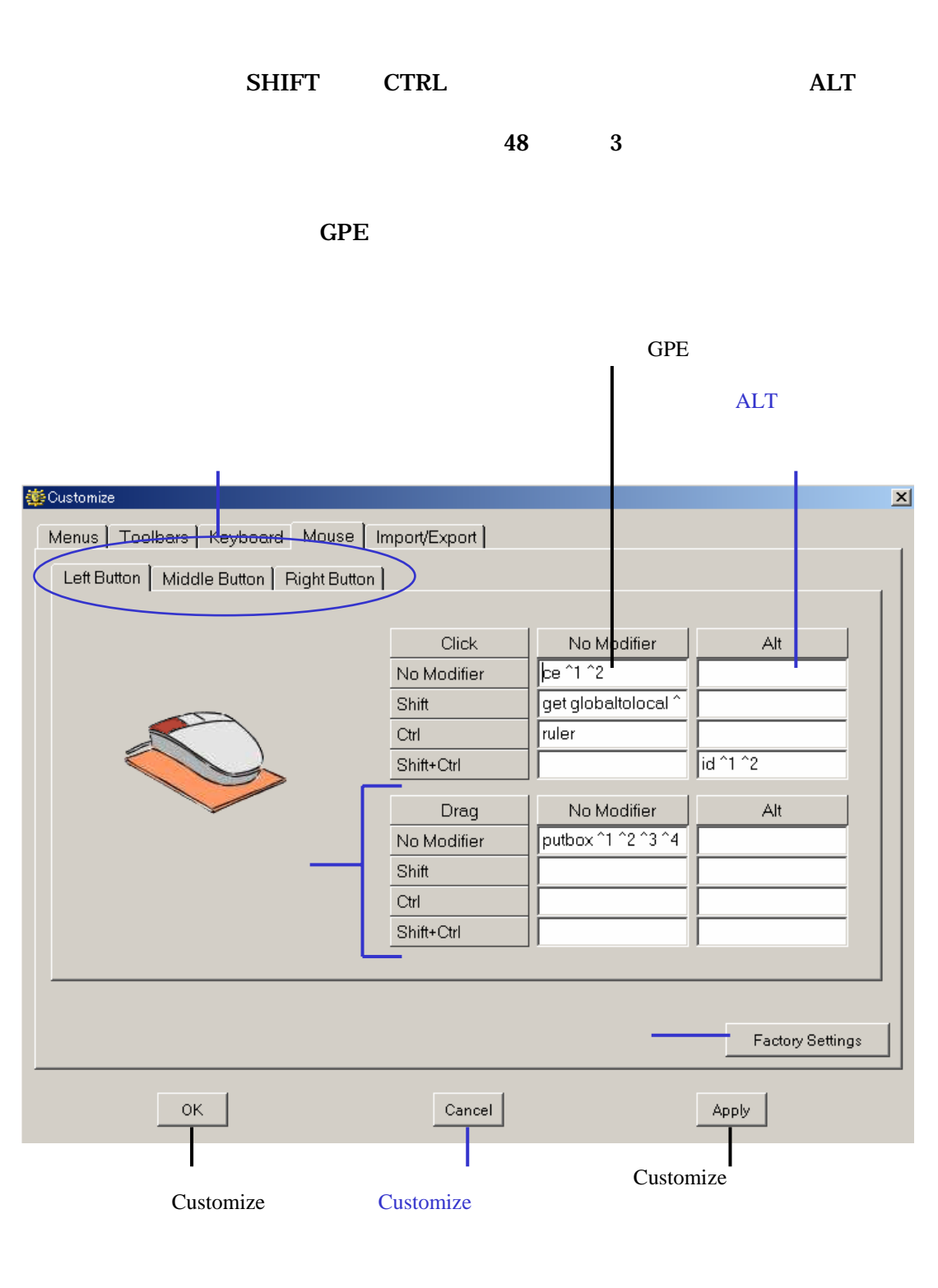

 $SHIFT$   $CTRL$   $ALT$ 

 $\rm GPE$ 

#### *43 dw-2000 Ver.8.00 Release Note : New Features*

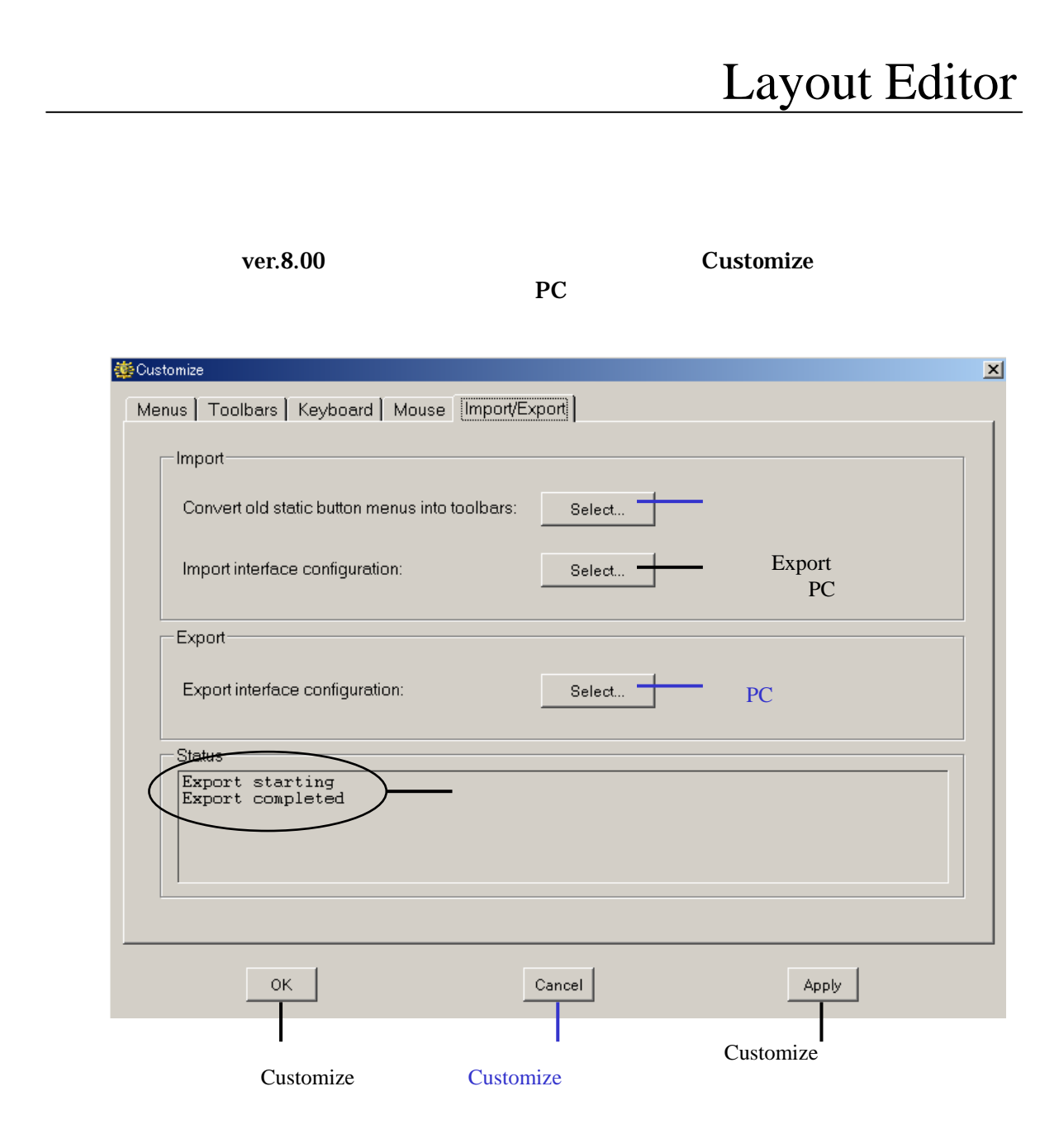

#### <Convert old static button menus into toolbars>

Static Text ver.8.00

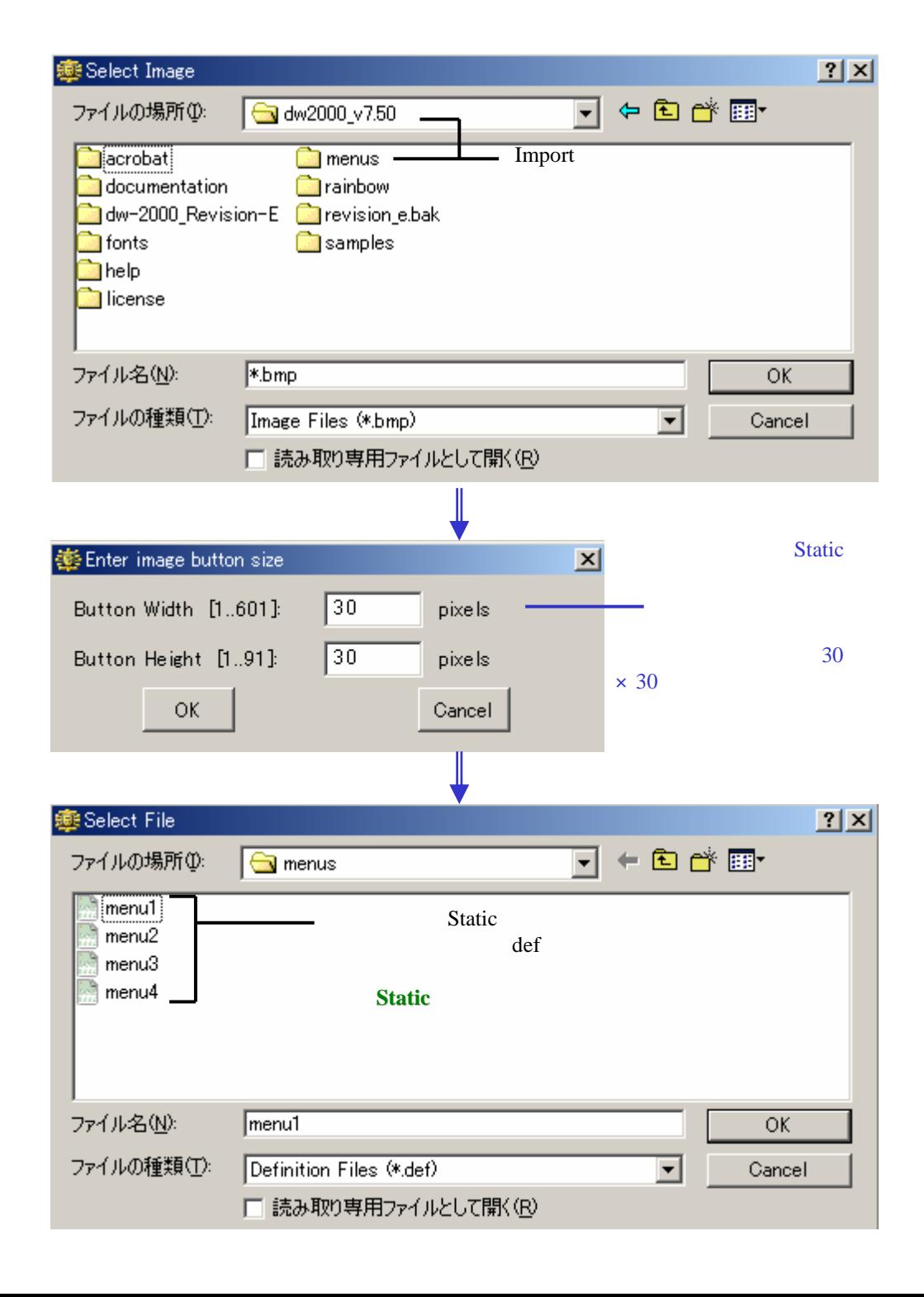

このボタンを押して画像変更を実行

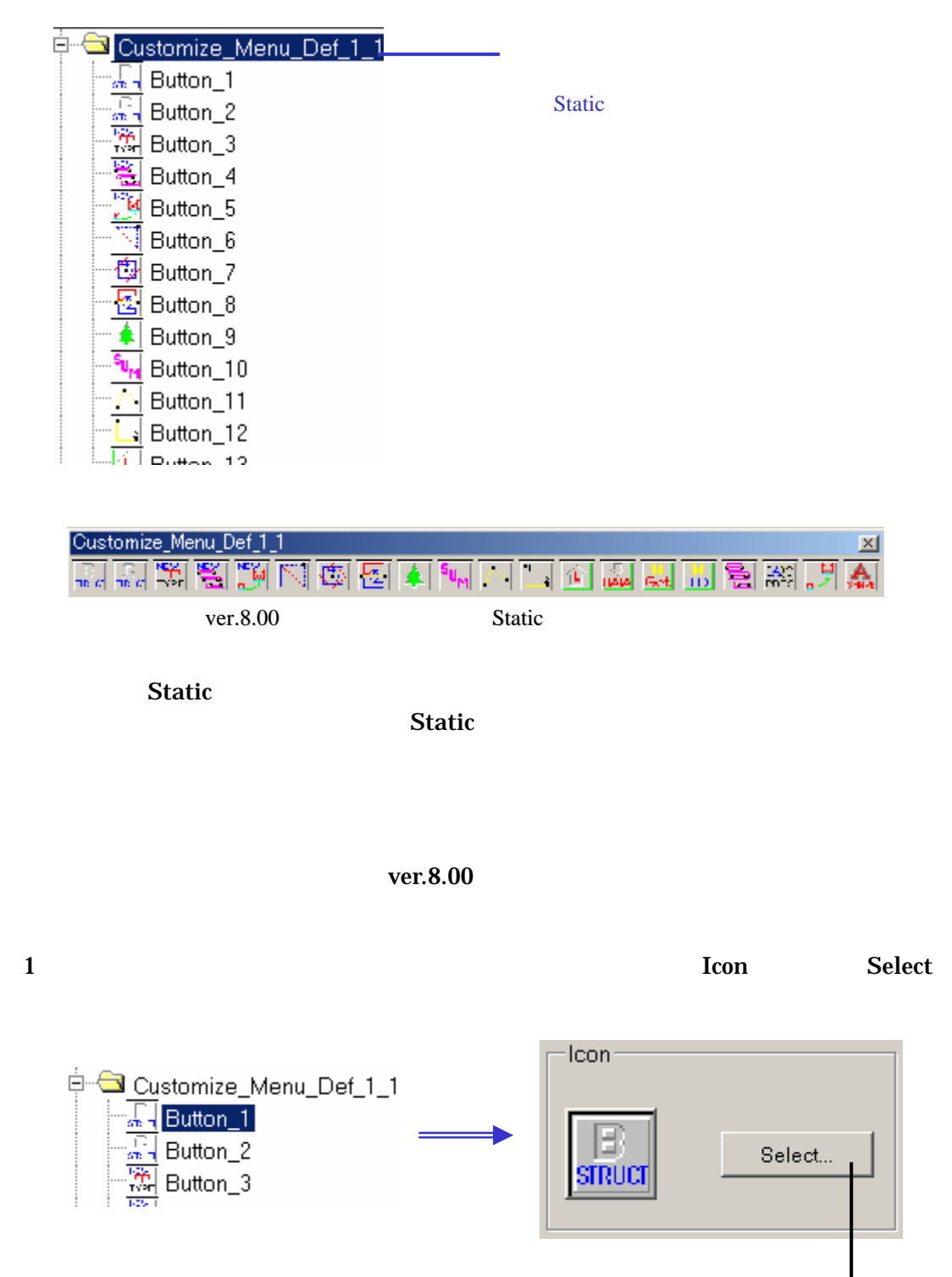

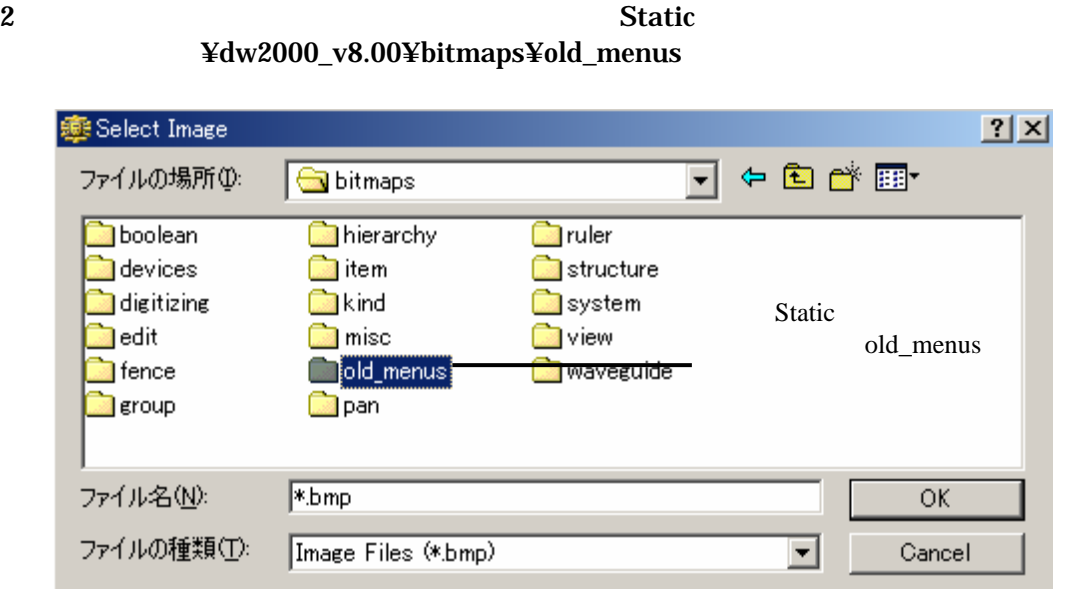

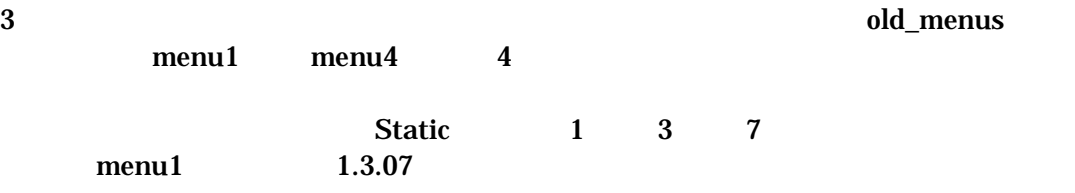

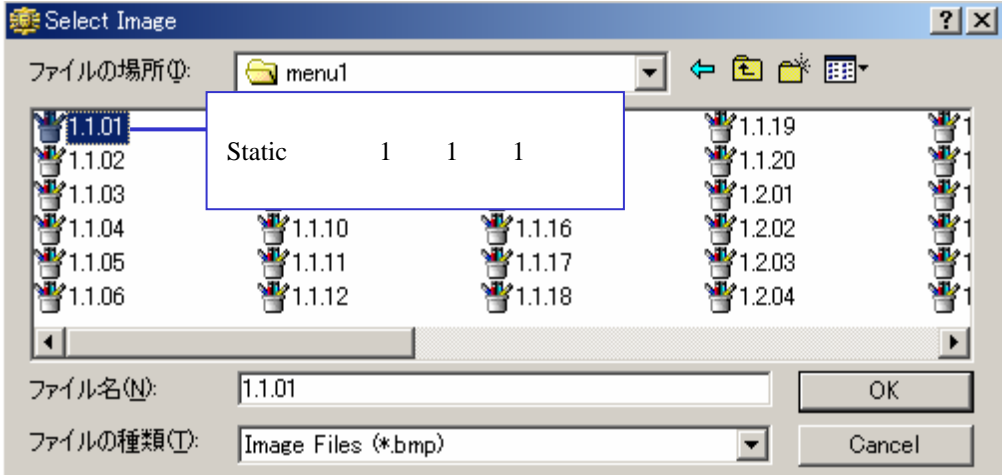

|                                                                                                 | Customize_Menu_Def_1_1                                                                                                    | <u>해해제 제 대회 대회 전 회사 대회 전 전 역 위 회사</u>                                                                                                    | $\times$                                      |
|-------------------------------------------------------------------------------------------------|----------------------------------------------------------------------------------------------------|----------------------------------------------------------------------------------------------------|-----------------------------------------------|
| THE TIME WE ME THAT                                                                             | Customize_Menu_Def_1_1                                                                                                    | M™Ñ®BA∿∧L∩Mata                                                                                                    | $\times$<br>鼌                                 |
|                                                                                                 | ver.8.00                                                                                                    | <b>Static</b>                                                                                                    |                                               |
|                                                                                                 | <b>Static</b><br><b>Style</b>                                                                                                    | ver.8.00                                                                                                    | <b>Active When</b>                            |
|                                                                                                 | <b>Style</b>                                                                                                    | <b>Active When</b><br><b>Push Button</b>                                                                                                    | <b>Always</b>                                 |
| <b>Active When</b>                                                                              |                                                                                                    |                                                                                                    | <b>Active When</b>                            |
| p.21<br><b>Style</b>                                                                            |                                                                                                    | <b>Style</b>                                                                                                    | p.30                                          |
| <b>Preferences</b><br><b>Customize</b><br>Preferences<br><b>Customize</b><br><b>Preferences</b> |                                                                                                    |                                                                                                    |                                               |
|                                                                                                 | <b>静 Preferences</b><br>$\Box$ Automatically save structure every $\boxed{0}$<br>☑ Allow Undo for a maximum of: 200<br>Startup Command:<br>0K | General   Fonts   Colors   Graphics   Caption   CLI   Warnings  <br>F Backup Structures automatically before Opening<br>Ⅳ Use current Layer and Data Type when creating boxes.<br>☑ Always Show Axis when Opening a Structure.<br>minutes.<br>commands. | $\vert x \vert$<br>Factory Settings<br>Cancel |

Preferences

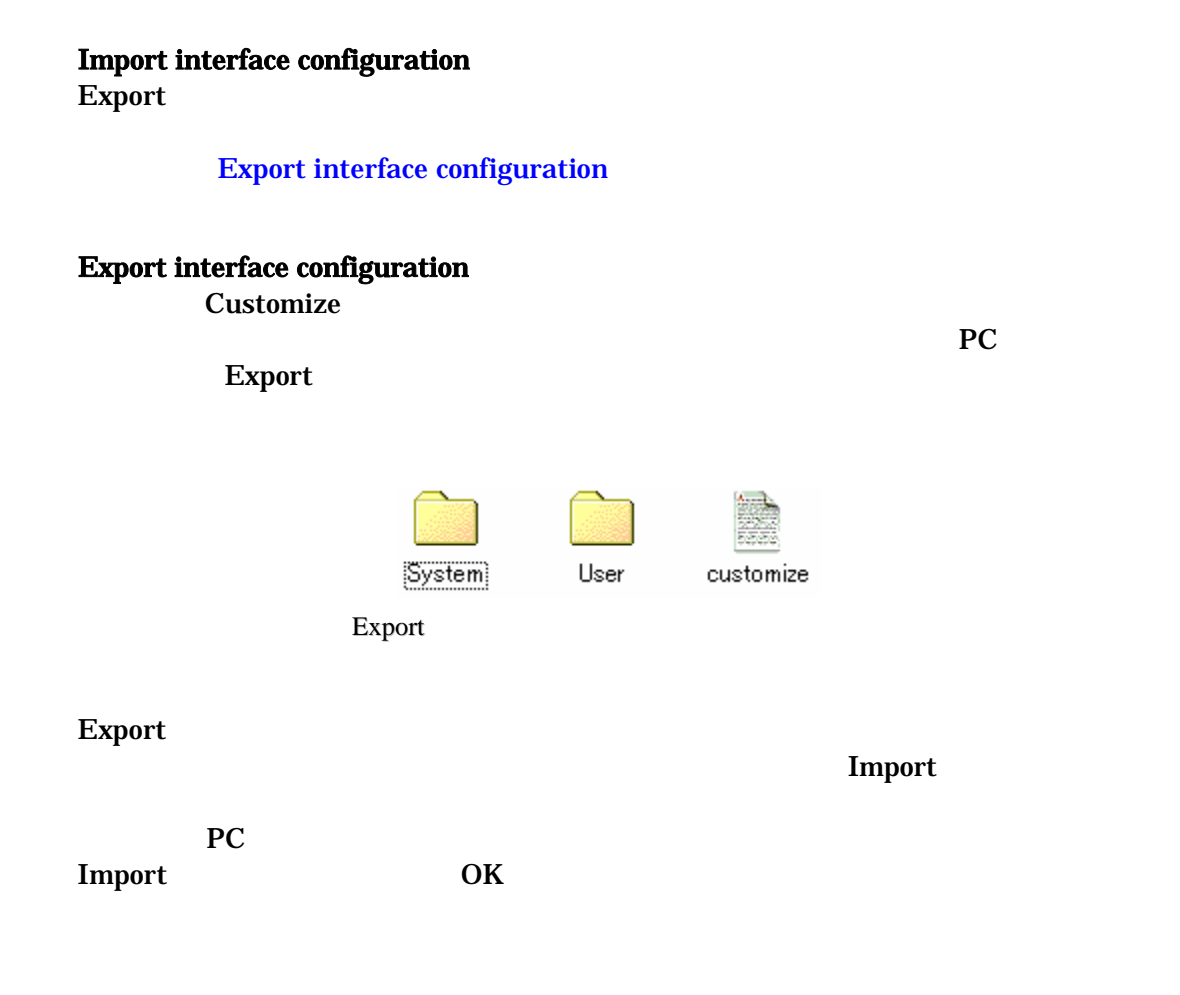

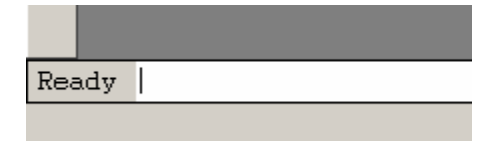

 $\text{CTR}$ L

itemcopy  $= 0 0 15 10$   $X=15, Y=10$ 

#### CLI

 $CLI$ 

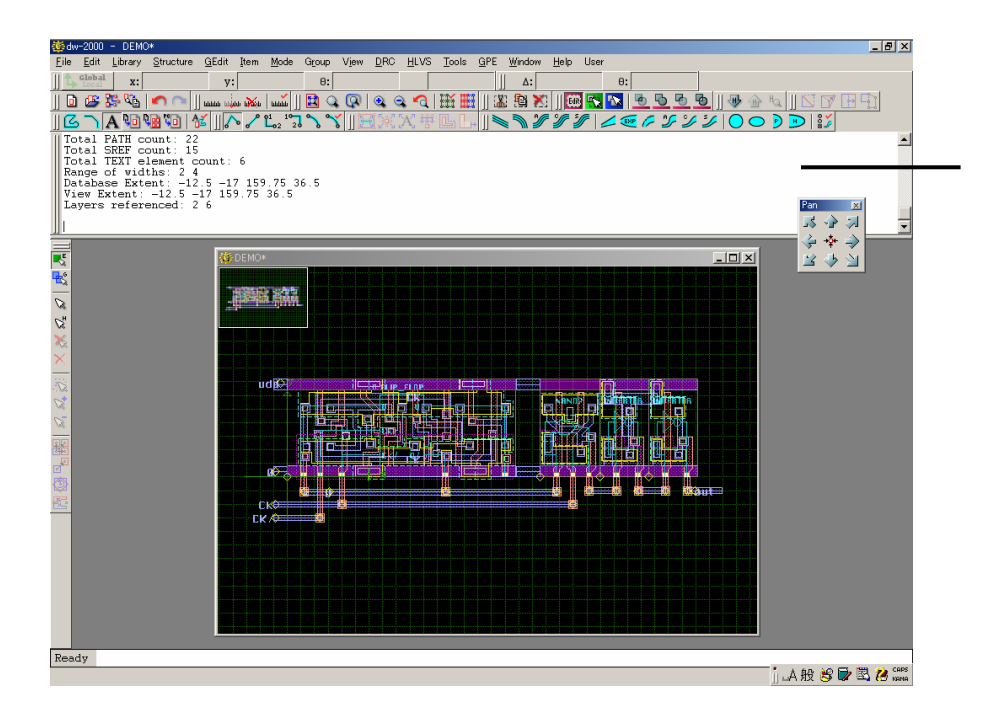

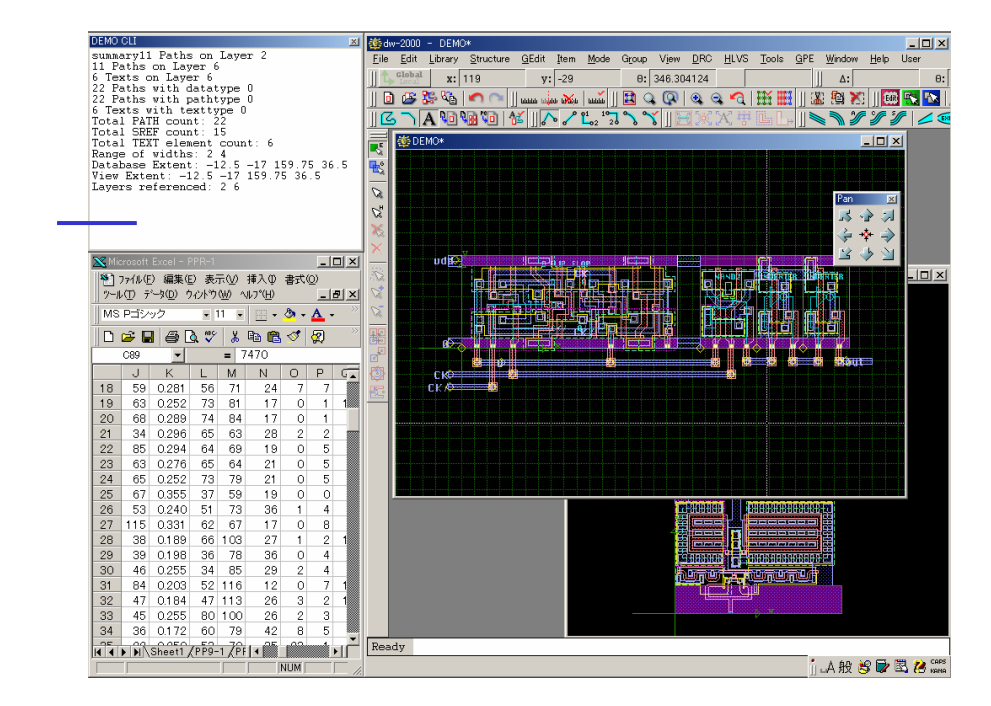

dw-2000

#### New Add-On Modules

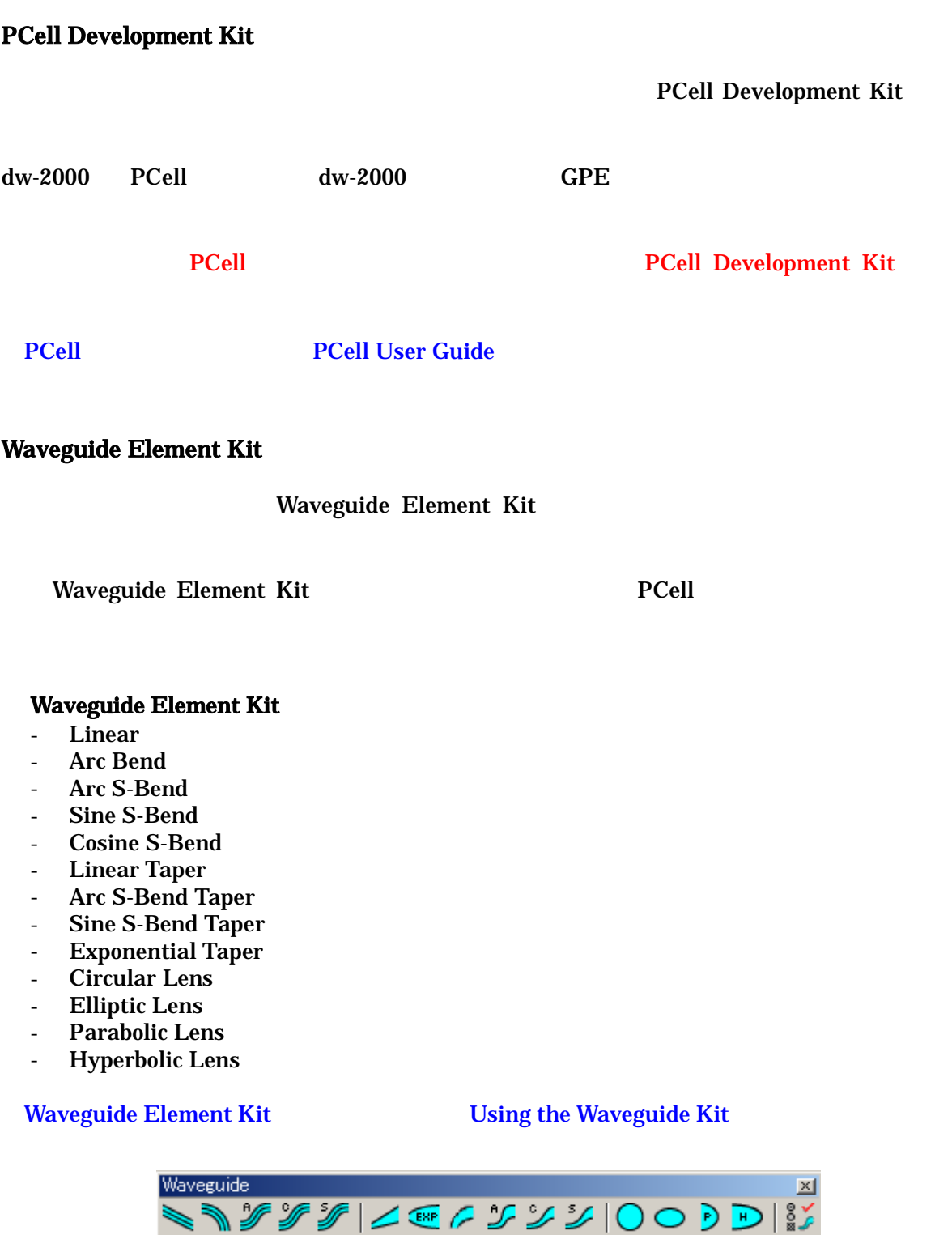

PCell

## New Add-On Modules

#### **HLVS**

 $H L V S$ 

- BJT
- バラクタ
- バイポ-ラトランジスタ
- ダイオ-ド
- インダクタ

#### *53 dw-2000 Ver.8.00 Release Note : Other Notices*

## **Other Notices**

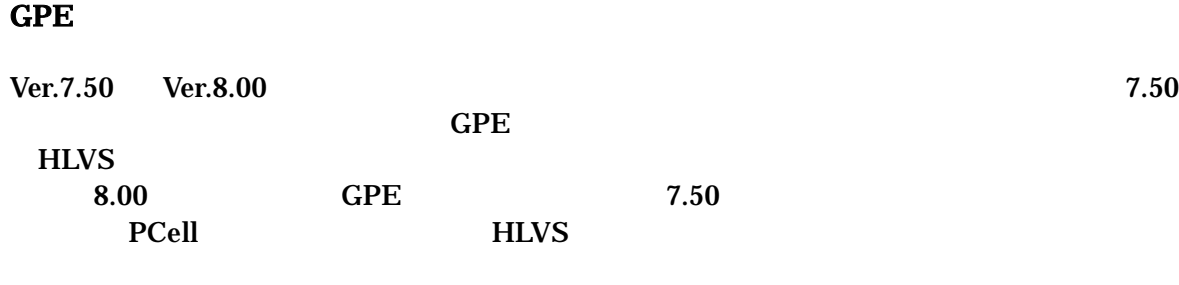

#### **Preset View**

Preset View 2012 Preset View 2014

# Appendix

*Release Note&Additional Manual for dw-2000 Version 8.00 Copyright by 2003 MEDIX INTERNATIONAL CORP. May 2003, Printed in Japan*